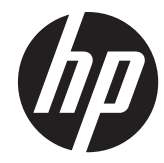

# 11 ハードウェア リファレンス ガイド

# HP t610 シリーズ Flexible Thin Client

© Copyright 2012 Hewlett-Packard Development Company, L.P. 本書の内容 は、将来予告なしに変更されることがあり ます。

Microsoft および Windows は、米国 Microsoft Corporation の米国およびその他 の国における登録商標です。

HP 製品およびサービスに対する保証は、当 該製品およびサービスに付属の保証規定に 明示的に記載されているものに限られま す。本書のいかなる内容も、当該保証に新 たに保証を追加するものではありません。 本書に記載されている製品情報は、日本国 内で販売されていないものも含まれている 場合があります。本書の内容につきまして は万全を期しておりますが、本書の技術的 あるいは校正上の誤り、省略に対して責任 を負いかねますのでご了承ください。

本書には、著作権によって保護された所有 権に関する情報が掲載されています。本書 のいかなる部分も、Hewlett-Packard Company の書面による承諾なしに複写、複 製、あるいは他言語へ翻訳することはでき ません。

初版:2012 年 3 月

製品番号:680668-291

### このガイドについて

- 警告! その指示に従わないと、人体への傷害や生命の危険を引き起こすおそれがあるという警告事 項を表します。
- 注意: その指示に従わないと、装置の損傷やデータの損失を引き起こすおそれがあるという注意事 項を表します。
- 学 注記: 重要な補足情報です。

iv このガイドについて

# 目次

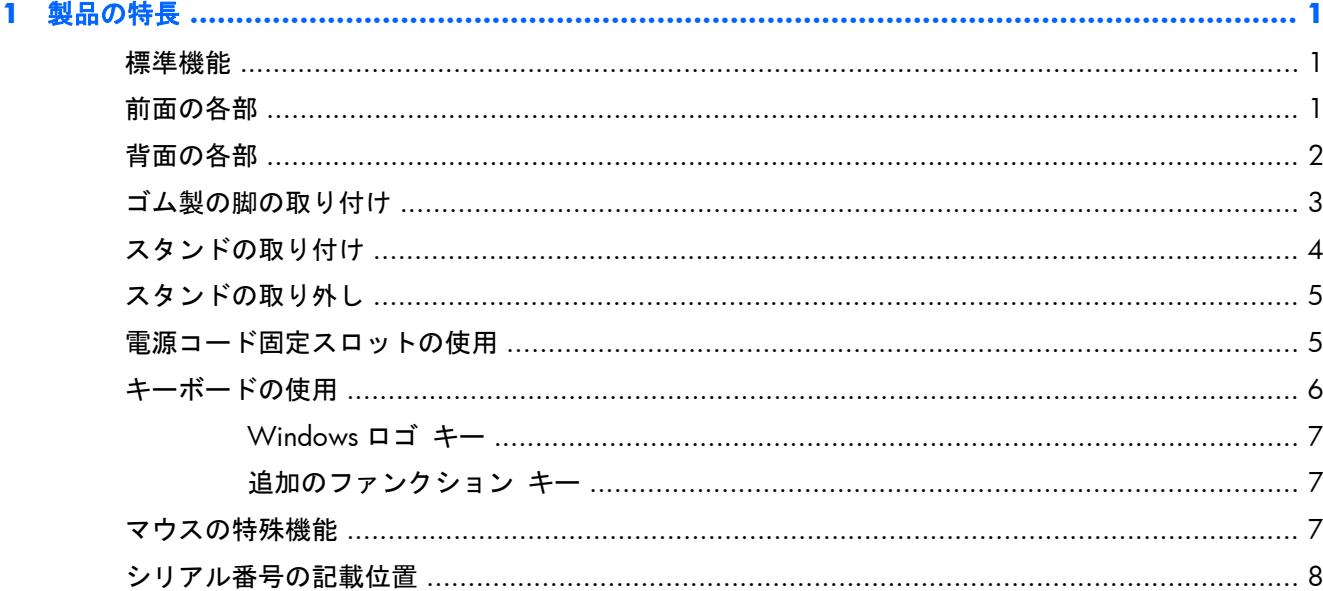

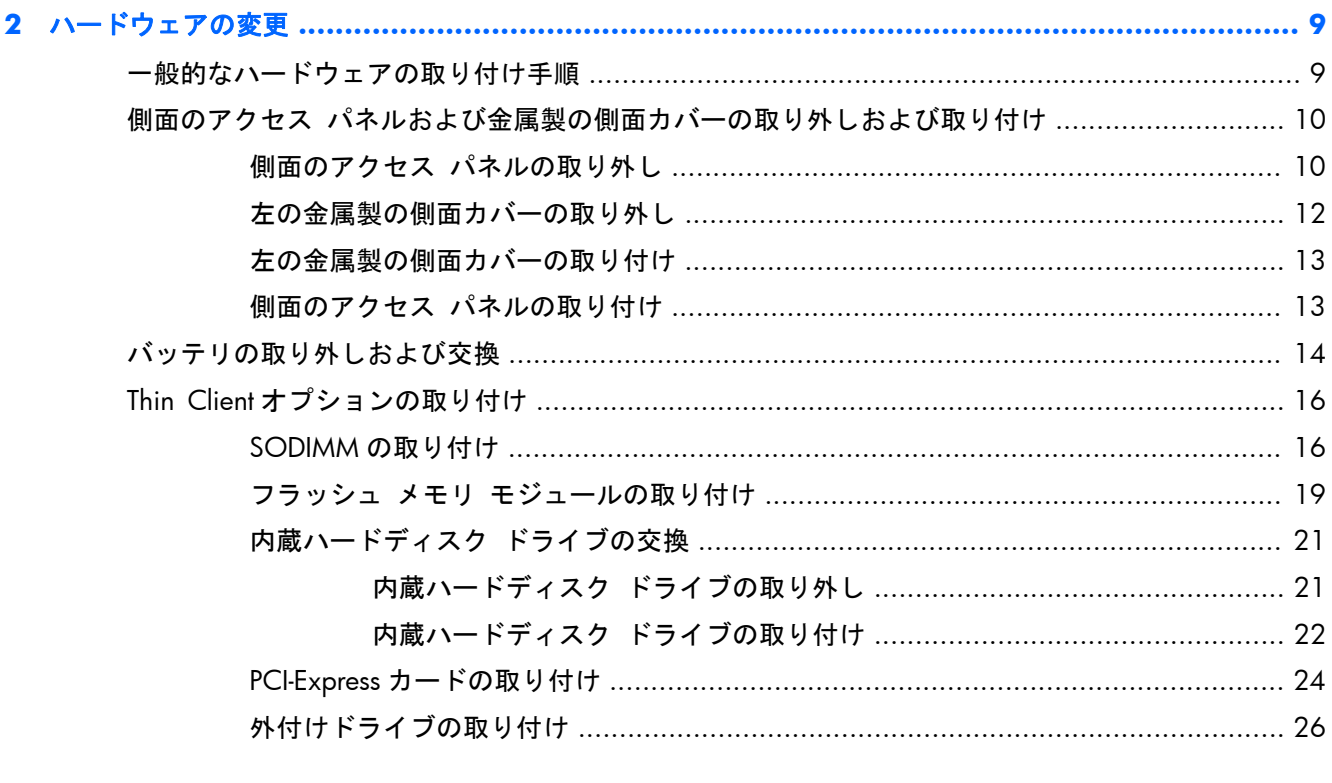

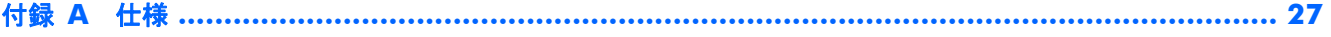

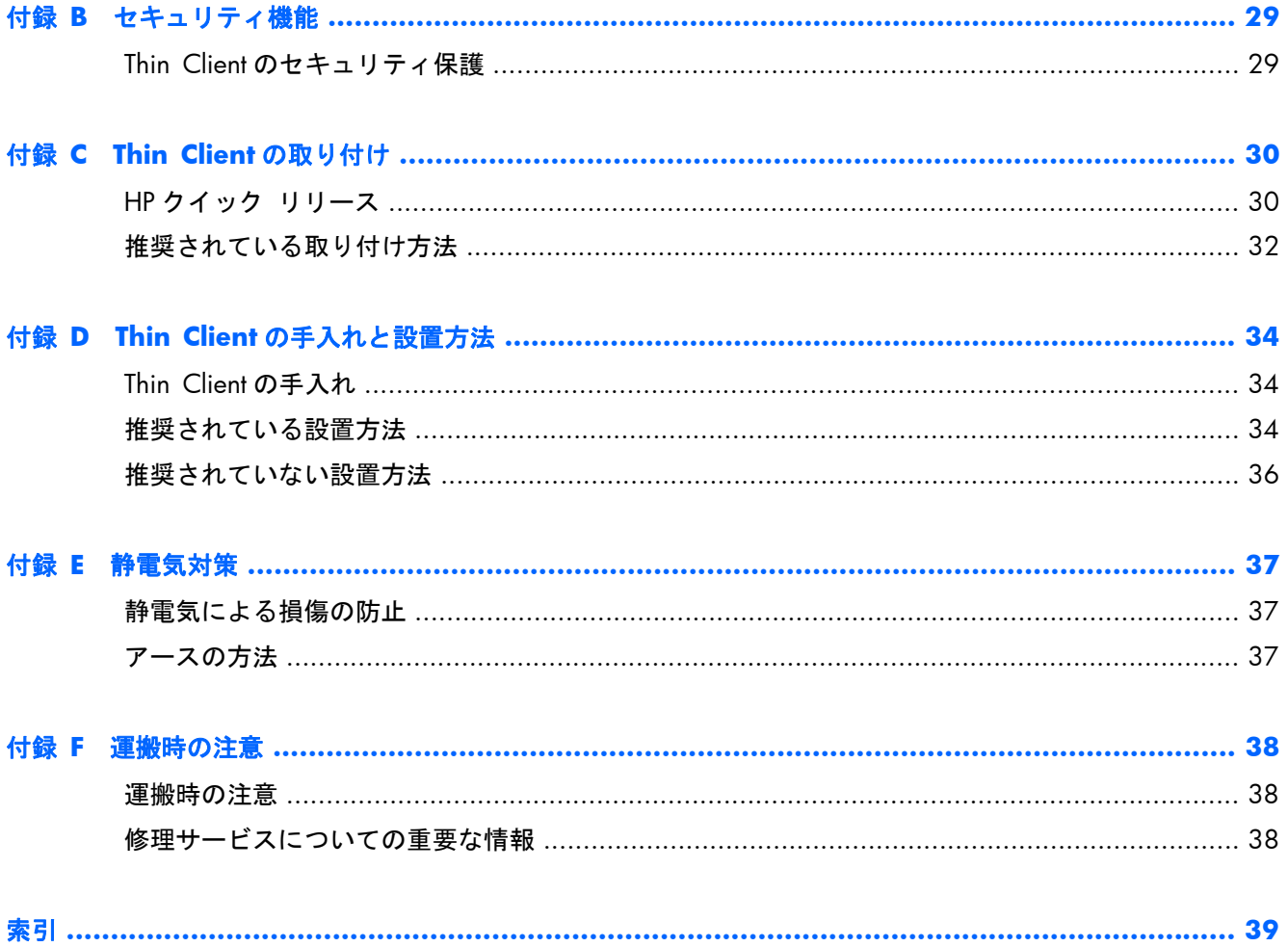

# <span id="page-6-0"></span>**1** 製品の特長

### 標準機能

HP Thin Client をご購入くださいましてありがとうございます。HP t610 シリーズ Flexible Thin Client を末永くご活用ください。HP は、簡単に導入および管理できる高い能力と信頼性を備えた Thin Client を提供できるよう努めています。

次のセクション以降では、Thin Client の機能について説明します。特定のモデルに取り付けられてい るハードウェアおよびインストールされているソフトウェアの一覧を表示するには、 <http://h50146.www5.hp.com/products/desktops/thinclient/> にアクセスして、該当の Thin Client モ デルを検索してください。

Thin Client には以下のような特長があります。

- ディスケット ドライブがない
- 約5分でセットアップが可能
- 使いやすくて拡張性の高い、さまざまなリモート管理ソリューションの使用によって、集中的な 開発および管理を実現

Thin Client ではさまざまなオプションを使用できます。使用可能なオプションについて詳しくは、HP の Web サイト (<http://h50146.www5.hp.com/products/desktops/thinclient/>) を参照してください。

## 前面の各部

**図 1-1** HP t610 Thin Client (左) および HP t610 PLUS Thin Client (右) の前面の各部

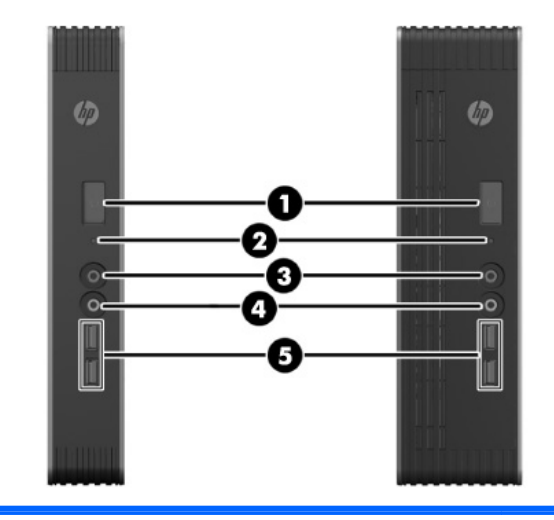

(1) 電源ボタン (4) ラインアウト(ヘッドフォン)オーディオ コネクタ

<span id="page-7-0"></span>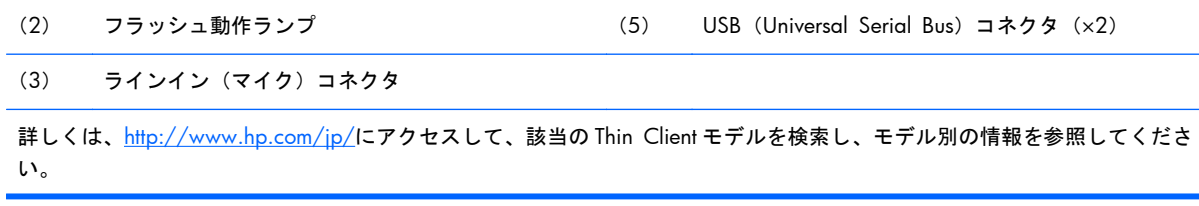

# 背面の各部

詳しくは、<http://www.hp.com/jp/>にアクセスして、該当の Thin Client モデルを検索し、モデル別の 情報を参照してください。

図 **1**-**2** HP t610 Thin Client の背面の各部

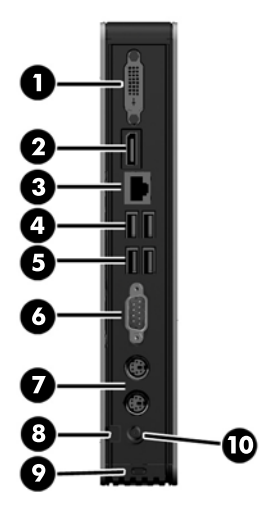

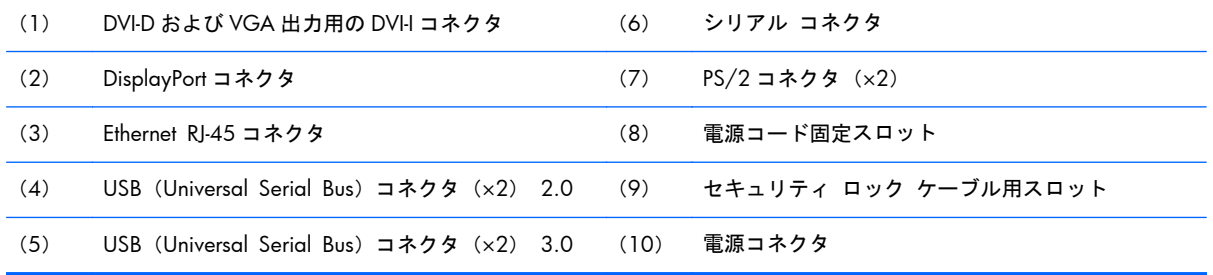

#### <span id="page-8-0"></span>■ 1-3 HP t610 PLUS Thin Client の背面の各部

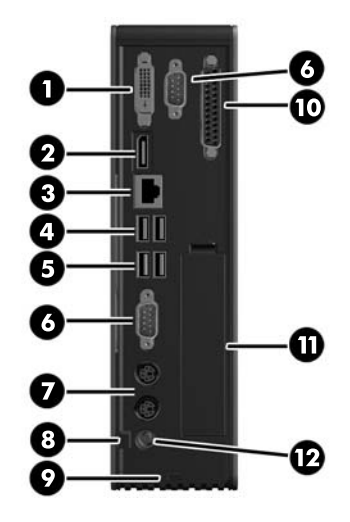

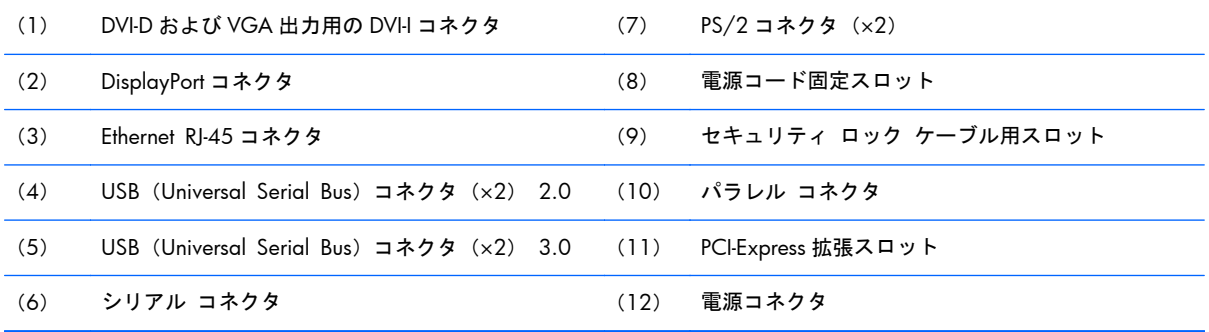

# ゴム製の脚の取り付け

へきま: パフォーマンスの低下や Thin Client の損傷を防止するため、Thin Client を横置きで使用する 場合は、必ず事前にゴム足を取り付けるようにしてください。

ゴム製の脚を取り付けるには、以下の操作を行います。

- **1**. Thin Client の前面に向かって左側の面が下になるようにして Thin Client を置きます。
- **2**. 裏当てから脚を外します。

<span id="page-9-0"></span>**3**. Thin Client の右側面の四隅にある穴に、それぞれの脚をしっかりと押し込みます。

図 **1**-**4** ゴム製の脚の取り付け

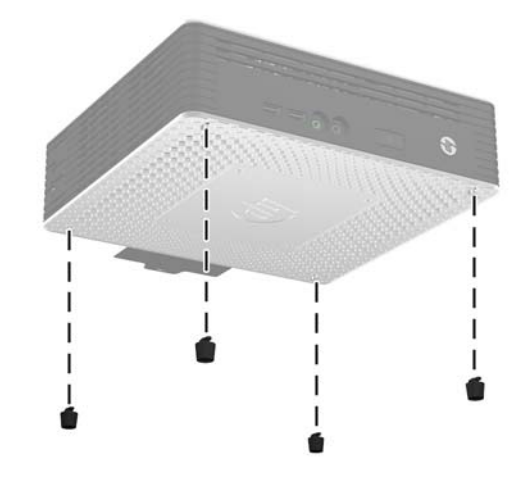

## スタンドの取り付け

Thin Client を縦置きで設置し、どこにも固定しない場合は、スタンドを取り付けて安定させる必要が あります。

スタンドを取り付けるには、以下の操作を行います。

- **1**. 本体の底面が上になるように置きます。
- **2**. 本体の底面にある、スタンドのタブをはめ込むスロットの位置を確認します。
- **3**. 本体のスロットにスタンドのタブを差し込み、スタンドが固定されるまで、本体の前面に向かっ て 1.3 cm 程度スライドさせます。

図 **1**-**5** スタンドの取り付け

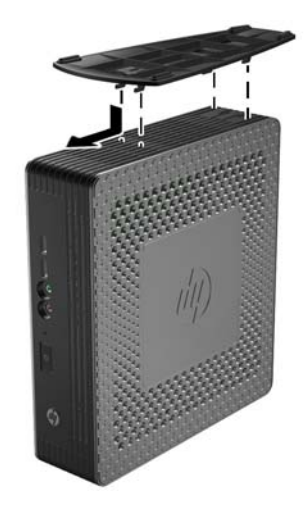

# <span id="page-10-0"></span>スタンドの取り外し

スタンドを取り外すには、以下の操作を行います。

- **1**. 本体の底面が上になるように置きます。
- **2**. スタンドのタブを押し込み(1)、次にスタンドを 1.3 cm 程度本体の背面に向かってスライドさ せてから持ち上げて、本体から取り外します (2)。

■ 1-6 スタンドの取り外し

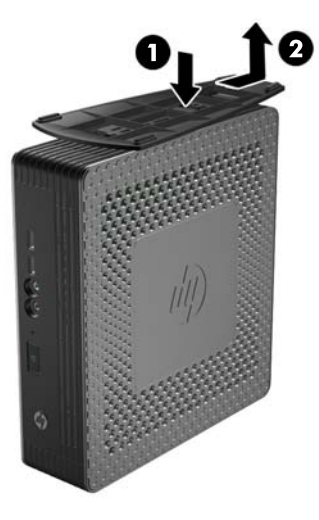

# 電源コード固定スロットの使用

電源コードが誤って外れないようにするため、電源コードを束ねて電源コード固定スロットに押し込 んでください。

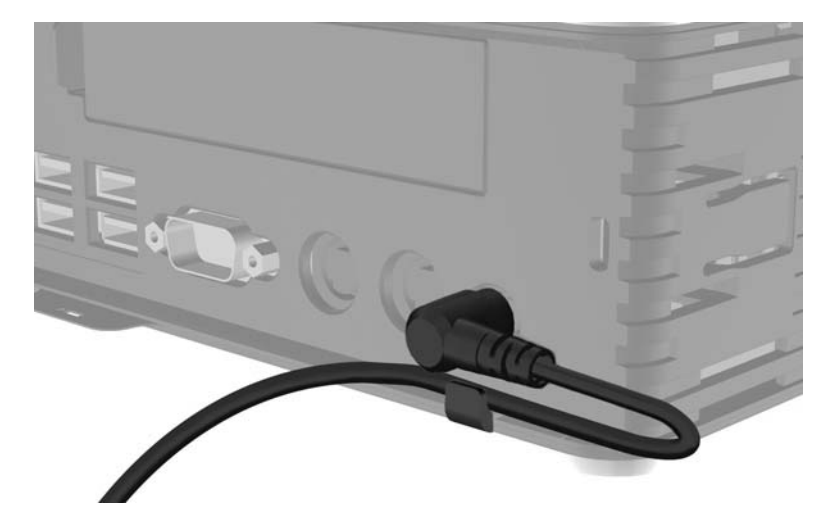

図 **1**-**7** 電源コード固定スロット(横置き時の HP t610 PLUS Thin Client)

# <span id="page-11-0"></span>キーボードの使用

■ 1-8 キーボードの機能(日本語キーボードのキー配列は若干異なります)

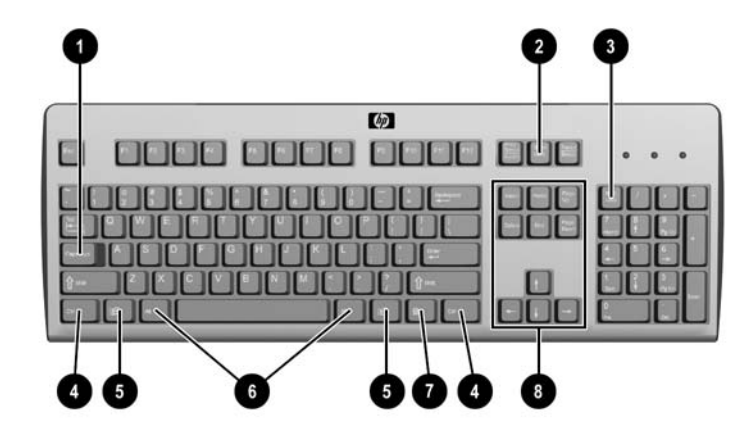

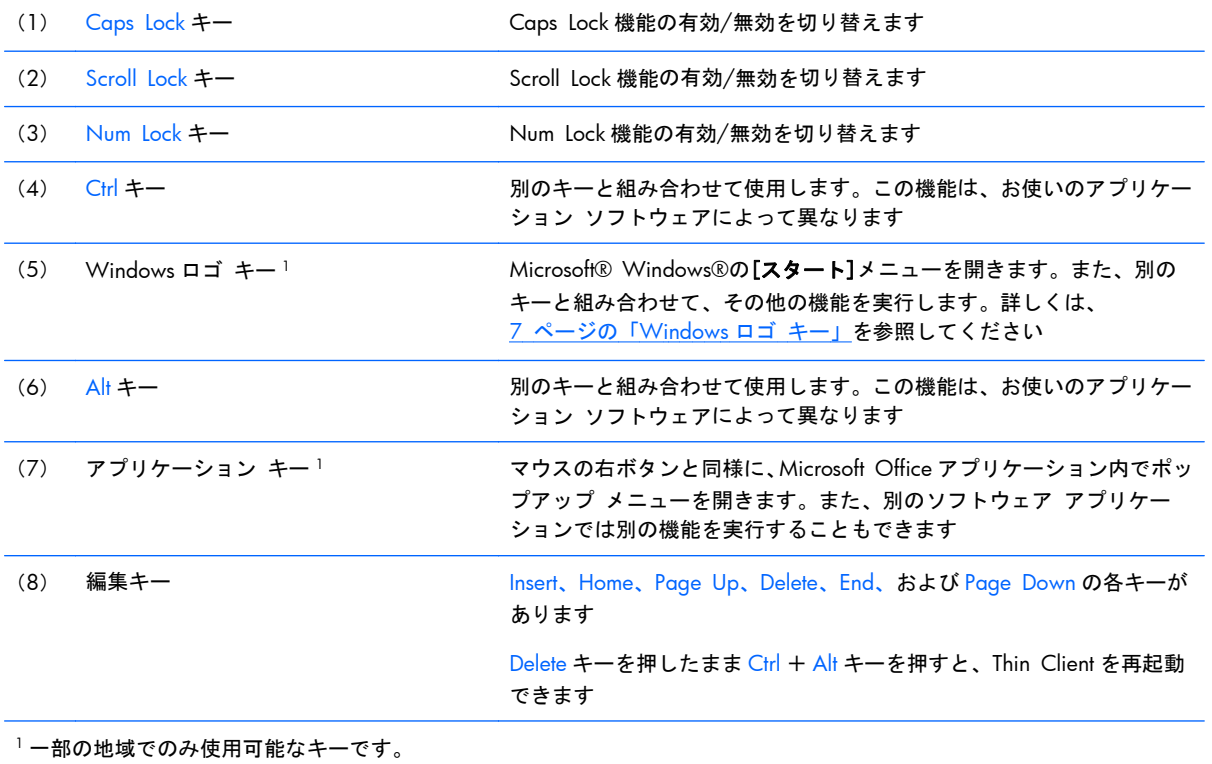

6 第 1 章 製品の特長

### <span id="page-12-0"></span>**Windows** ロゴ キー

Windows ロゴ キーを別のキーと組み合わせて、Windows オペレーティング システムで利用可能な さまざまな機能を実行できます。

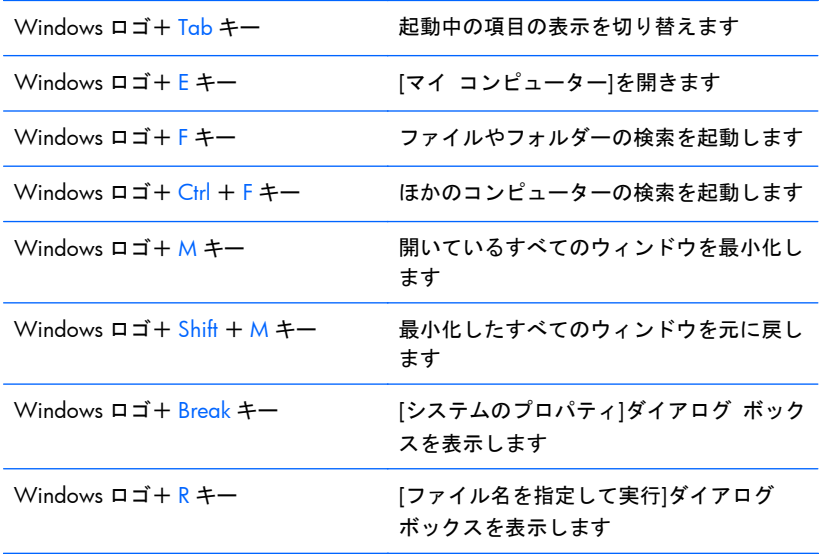

### 追加のファンクション キー

HP Thin Client では、以下のキーの組み合わせを使用することもできます。

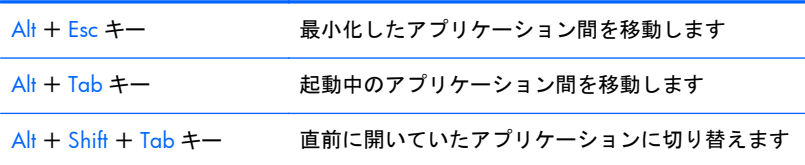

# マウスの特殊機能

ほとんどのアプリケーションはマウスに対応していますが、マウス ボタンに割り当てられる機能は、 使用しているソフトウェア アプリケーションによって異なります。

# <span id="page-13-0"></span>シリアル番号の記載位置

Thin Client の表面には、下の図に示す位置に固有のシリアル番号ラベルが貼付されています。HP の サポート窓口にお問い合わせになるときは、この番号を用意しておいてください。

■ 1-9 シリアル番号の記載位置

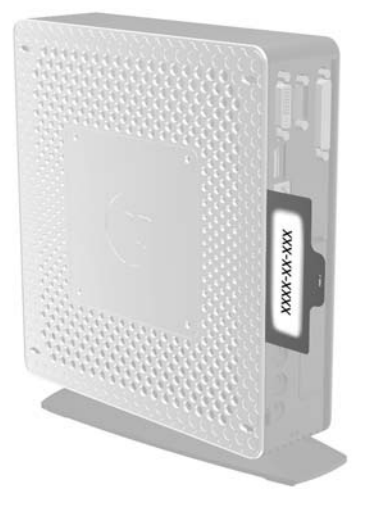

# <span id="page-14-0"></span>**2** ハードウェアの変更

### 一般的なハードウェアの取り付け手順

Thin Client のハードウェア コンポーネントを確実に取り付けるには、以下のことを行ってください。

- **1**. 必要に応じてデータをバックアップします。
- **2**. Thin Client の電源が入っている場合は、以下の操作を行います。
	- **a**. 本体および取り付けられているその他のデバイスの電源を切ります。
	- **b**. 電源コードを電源コンセントから抜きます。
	- **c**. セキュリティ ロック ケーブルなどの外付けデバイスおよびケーブルを取り外します。
	- △ 警告! 感電や火傷の危険がありますので、電源コードが電源コンセントから抜き取ってあるこ と、および本体内部の温度が下がっていることを確認してください。
	- 警告! 感電や火災が発生したり、装置を損傷したりする場合がありますので、電話回線のモ ジュラー コネクタをネットワーク コネクタ(NIC)に接続しないでください。
- 注意: 静電気の放電によって、Thin Client やオプションの電子部品が破損することがありま す。これらの作業を始める前に、アースされた金属面に触れるなどして、身体にたまった静電気 を除去してください。詳しくは、37 [ページの「静電気対策」](#page-42-0)を参照してください。
- **3**. スタンドを取り付けている場合は、取り外します。詳しくは、5 [ページの「スタンドの取り外](#page-10-0) [し」を](#page-10-0)参照してください。
- **4**. 必要に応じて、側面のアクセス パネルおよび金属製の側面カバーを取り外します。詳しくは、 10 ページの「側面のアクセス [パネルおよび金属製の側面カバーの取り外しおよび取り付け」](#page-15-0) を参照してください。
- **5**. これから交換するハードウェアを取り外します。
- **6**. 部品の交換または新しい部品の取り付けを行います。部品の取り外しおよび取り付けの手順に ついては、以下の項目を参照してください。
	- 14 [ページの「バッテリの取り外しおよび交換」](#page-19-0)
	- 16 ページの「SODIMM [の取り付け」](#page-21-0)
	- - 19 ページの「フラッシュ メモリ [モジュールの取り付け」](#page-24-0)
	- 21 [ページの「内蔵ハードディスク](#page-26-0) ドライブの交換」
	- 24 ページの「PCI-Express [カードの取り付け」](#page-29-0)

注記: オプション キットには、取り付けの手順に関する詳しい情報が含まれています。

**7**. 側面のアクセス パネルおよび金属製の側面カバーを取り付けなおします。詳しくは、 10 ページの「側面のアクセス [パネルおよび金属製の側面カバーの取り外しおよび取り付け」](#page-15-0) を参照してください。

- <span id="page-15-0"></span>**8**. 固定することなく縦置きで Thin Client を使用する場合は、スタンドを取り付けます。詳しくは、 4 [ページの「スタンドの取り付け」](#page-9-0)を参照してください。
- **9**. 外付けデバイスおよび電源コードを接続しなおします。
- **10**. モニター、Thin Client、および接続を確認するデバイスの電源を入れます。
- **11**. 必要なドライバーをロードします。
- 注記: 一部のハードウェア ドライバーは、HP の Web サイト(<http://www.hp.com/support/>) からダウンロードできます。

**12**. 必要に応じて、Thin Client を設定しなおします。

# 側面のアクセス パネルおよび金属製の側面カバーの取り外し および取り付け

### 側面のアクセス パネルの取り外し

警告! 側面のアクセス パネルを取り外す前に、Thin Client の電源がオフになっていること、およ び電源コードがコンセントから抜いてあることを確認してください。

左または右のアクセス パネルを取り外すには、以下の操作を行います。

- **1**. スタンドを取り付けている場合は、取り外します。詳しくは、5 [ページの「スタンドの取り外](#page-10-0) [し」を](#page-10-0)参照してください。
- **2**. 底面カバーのタブを押し(1)、カバーを後方にスライドさせてから(2)持ち上げて、シャーシ から取り外します。
	- 図 **2**-**1** 底面カバーの取り外し

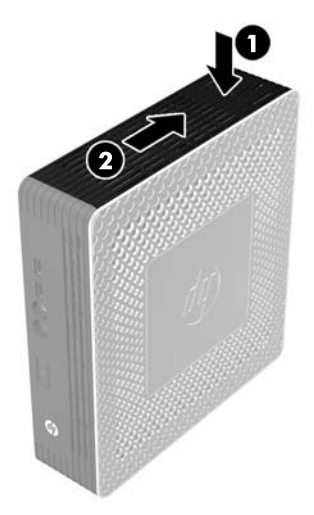

- **3**. Thin Client を横向きにして、作業しやすい、安定した場所に置きます。
	- 右側面のアクセス パネルは、SODIMM を着脱する場合に取り外します。
	- 左側面のアクセス パネルは、以下の場合に取り外します。
		- ◎ バッテリの取り外しまたは交換
		- ◎ フラッシュ メモリ モジュールの取り付けまたは取り外し
		- ◎ 内蔵ハードディスク ドライブの取り付けまたは取り外し
		- ◎ PCI Express カードの取り付けまたは取り外し
- **4**. アクセス パネルを本体の底面方向に 6.4 mm 程度スライドさせ、アクセス パネルを持ち上げて シャーシから取り外します。
	- 2-2 側面のアクセス パネルの取り外し

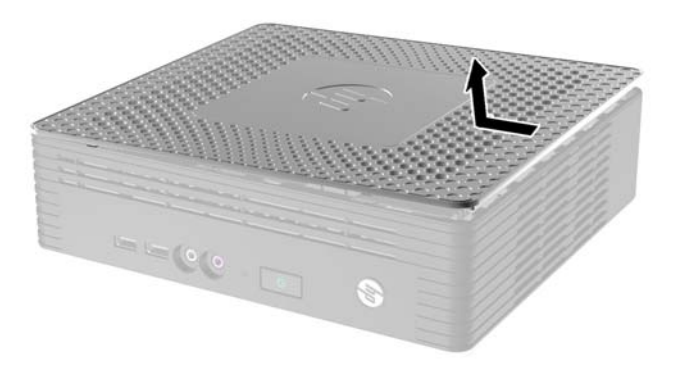

### <span id="page-17-0"></span>左の金属製の側面カバーの取り外し

注記: SODIMM を取り付ける場合は、金属製の側面カバーを取り外さないでください。SODIMM コンパートメントはシャーシの右側にあります。

バッテリなどの内蔵コンポーネントにアクセスしたり、フラッシュ メモリ モジュール、内蔵ハード ディスク ドライブ、または PCI-Express カードを取り付けたりするには、金属製の側面カバーを取り 外す必要があります。

- **1**. 側面カバーの前端にあるタブを背面に向かって押して、側面カバーを解放します(1)。
- **2**. 金属製の側面カバーの前端を持ち上げ(2)、カバーを前面方向に引っぱり、持ち上げてシャーシ から取り外します (3)。

図 **2**-**3** 金属製の側面カバーの取り外し

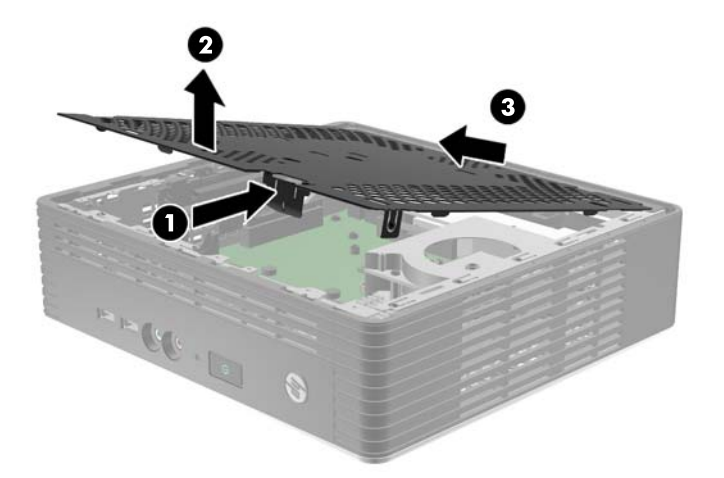

### <span id="page-18-0"></span>左の金属製の側面カバーの取り付け

- **1**. カバーの後端にある 2 つのタブをシャーシの切り込みに挿入してから(1)、金属製の側面カバー をシャーシの上に置きます。
- **2**. カバーの両側にあるタブが合っていることを確認してから、カバーの前端部をラッチが固定され るまでしっかりと押し下げます (2)。
	- 図 **2**-**4** 金属製の側面カバーの取り付け

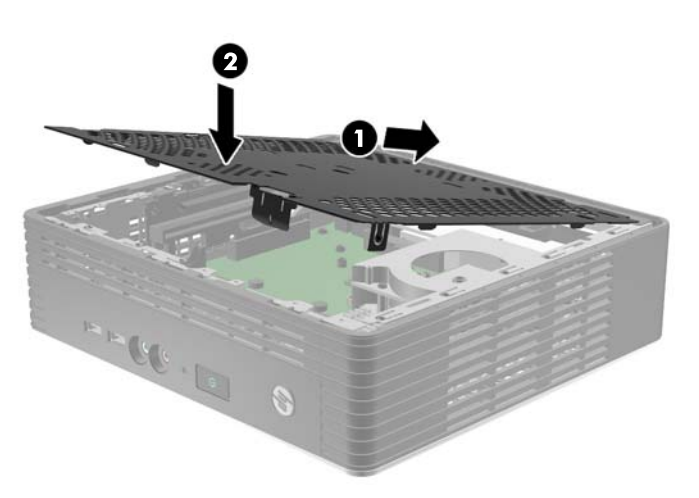

### 側面のアクセス パネルの取り付け

アクセス パネルを取り付けなおすには、以下の操作を行います。

- **1**. アクセス パネルの内側にあるフックをシャーシの切り込みに挿入するために、本体の上面側に 6.4 mm 程度出るようにずらしてアクセス パネルを置きます(1)。
- **2**. 正しい位置に固定されるまで、パネルを本体の底面に向けてスライドさせます(2)。
	- 図 **2**-**5** 側面のアクセス パネルの取り付け

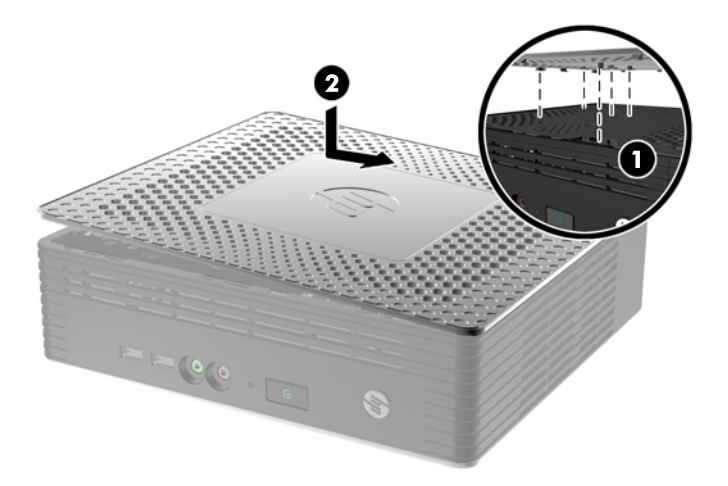

<span id="page-19-0"></span>**3**. シャーシの底面が上になるように置きます。底面カバーの内側にあるフックをシャーシのス ロットに合わせ(1)、カバーを押し下げてから、所定の位置に固定されるまで前方にスライドさ せます(2)。

図 **2**-**6** 底面カバーの取り付け

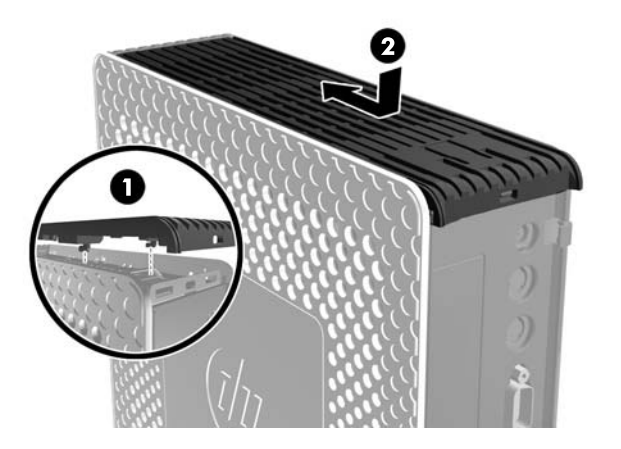

**4**. Thin Client を縦置きで使用する場合は、スタンドを取り付けなおします。

# バッテリの取り外しおよび交換

作業を開始する前に、ハードウェアの取り付けまたは交換の前後に必要な手順を9[ページの「一般的](#page-14-0) [なハードウェアの取り付け手順」で](#page-14-0)確認してください。

警告! バッテリにアクセスするには、左側面のパネルを取り外す必要があります。側面のアクセス パネルを取り外す前に、Thin Client の電源がオフになっていて、電源コードがコンセントから抜いて あることを確認してください。

バッテリの取り外しおよび交換を行うには、以下の操作を行います。

**1**. システム ボード上のバッテリの位置を確認します。

**2**. バッテリを取り外すには、バッテリの上にある留め金を引いて外し(1)、バッテリを持ち上げて 取り出します (2)。

図 **2**-**7** 内蔵バッテリの取り外しおよび交換

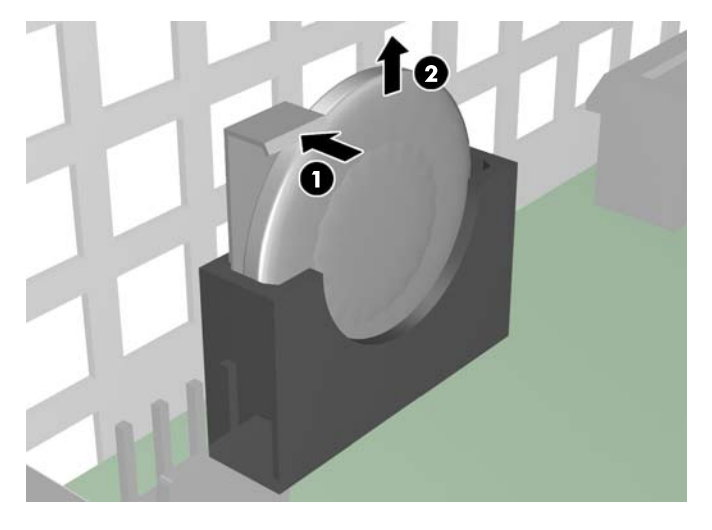

**3**. 交換用バッテリを挿入するには、[+]と書かれている面がシャーシの外側に向くようにバッテリ を持ちます。スロットの下に向けてバッテリをスライドさせて、バッテリの端が留め具の下に収 まるまで押し下げます。

HP では、使用済みの電子機器や HP 製インク カートリッジのリサイクルを推奨しています。日本で のリサイクル プログラムについて詳しくは、[http://h50146.www5.hp.com/program/](http://h50146.www5.hp.com/program/suppliesrecycling/jp/ja/hardware/index.asp) [suppliesrecycling/jp/ja/hardware/index.asp](http://h50146.www5.hp.com/program/suppliesrecycling/jp/ja/hardware/index.asp) を参照してください。

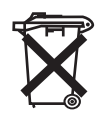

バッテリやバッテリ パックは家庭用一般ごみとして廃棄しないでください。お住まいの地域の地方自 治体の条例または規則に従って、公共の収集システムを利用して正しく処分するか、HP、HP 公認代理 店またはその代理店にお返しください。

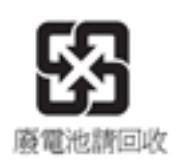

(台湾向け) The Taiwan EPA requires dry battery manufacturing or importing firms, in accordance with Article 15 or the Waste Disposal Act, to indicate the recovery marks on the batteries used in sales, giveaways, or promotions. Contact a qualified Taiwanese recycler for proper battery disposal.

# <span id="page-21-0"></span>**Thin Client** オプションの取り付け

Thin Client にはさまざまなオプションを取り付けることができます。

- 16 ページの「SODIMM の取り付け」
- 19 ページの「フラッシュ メモリ [モジュールの取り付け」](#page-24-0)
- 21 [ページの「内蔵ハードディスク](#page-26-0) ドライブの交換」
- 24 ページの「PCI-Express [カードの取り付け」](#page-29-0)
- 26 [ページの「外付けドライブの取り付け」](#page-31-0)

#### **SODIMM** の取り付け

お使いのコンピューターは、ダブル データ レート 3 シンクロナス DRAM (DDR3-SDRAM) スモール アウトライン デュアル インライン メモリ モジュール(SODIMM)を装備しています。

システム ボード上にあるメモリ ソケットには、業界標準の SODIMM を 2 つまで取り付けることが できます。これらのメモリ ソケットには、少なくとも 1 つの SODIMM が標準装備されています。最 大容量のメモリ構成にするために、システム ボードにメモリを 4 GB まで増設できます。

システムを正常に動作させるためには、必ず以下の条件を満たす SODIMM を使用してください。

- 業界標準の 204 ピン
- アンバッファード非 ECC PC3-12800 DDR3-1600 MHz 準拠
- 1.5 ボルト DDR3-SDRAM SODIMM

DDR3-SDRAM SODIMM は、以下の条件も満たしている必要があります。

- 1600 MHz (9-9-9 タイミング) の DDR3-SDRAM DIMM では CAS レイテンシが 9.0 の動作をサ ポートしている
- JEDEC(Joint Electronic Device Engineering Council)の仕様に準拠している

さらに、お使いのコンピューターでは以下の機能やデバイスがサポートされます。

- 2 ギガビットの非 ECC メモリ テクノロジ
- 片面および両面 SODIMM
- x8 および x16 DDR デバイスで構成された SODIMM。x4 SDRAM で構成された SODIMM はサ ポートされない

注記: サポートされない SODIMM が取り付けられている場合、システムは正常に動作しません。

作業を開始する前に、ハードウェアの取り付けまたは交換の前後に必要な手順を9 [ページの「一般的](#page-14-0) [なハードウェアの取り付け手順」で](#page-14-0)確認してください。

警告! SODIMM コンパートメントにアクセスするには、右側面のパネルを取り外す必要がありま す。側面のアクセス パネルを取り外す前に、Thin Client の電源がオフになっていて、電源コードが コンセントから抜いてあることを確認してください。

注意: メモリ モジュールの取り付けまたは取り外しを行う場合は、電源コードを抜いて電力が放 電されるまで約 30 秒待機してから作業する必要があります。コンピューターが電源コンセントに接 続されている場合、電源が入っているかどうかに関係なく、メモリ モジュールには常に電気が流れ ています。電気が流れている状態でメモリ モジュールの着脱を行うと、メモリ モジュールまたはシ ステム ボードを完全に破損するおそれがあります。

お使いのメモリ モジュール ソケットの接点には、金メッキが施されています。メモリを増設すると きには、接点の金属が異なるときに生じる酸化や腐食を防ぐため、メモリ モジュールは金メッキの ものを使用してください。

静電気の放電によって、コンピューターやオプション カードの電子部品が破損することがあります。 以下の作業を始める前に、アースされた金属面に触れるなどして、身体にたまった静電気を放電して ください。詳しくは、<u>37 [ページの「静電気対策」](#page-42-0)</u>を参照してください。

メモリ モジュールを取り扱うときは、金属製の接点に触れないでください。金属製の接点に触れる と、モジュールが破損するおそれがあります。

SODIMM を取り付けるには、以下の操作を行います。

注記: SODIMM ソケットには、SODIMM1、SODIMM2 の順序で取り付けてください。

**1**. シリアル番号タブをスライドさせて取り外します。

注記: このタブを紛失しないようにしてください。

**2**. SODIMM アクセス プレートの前面を引き上げ、持ち上げて Thin Client から取り外します。

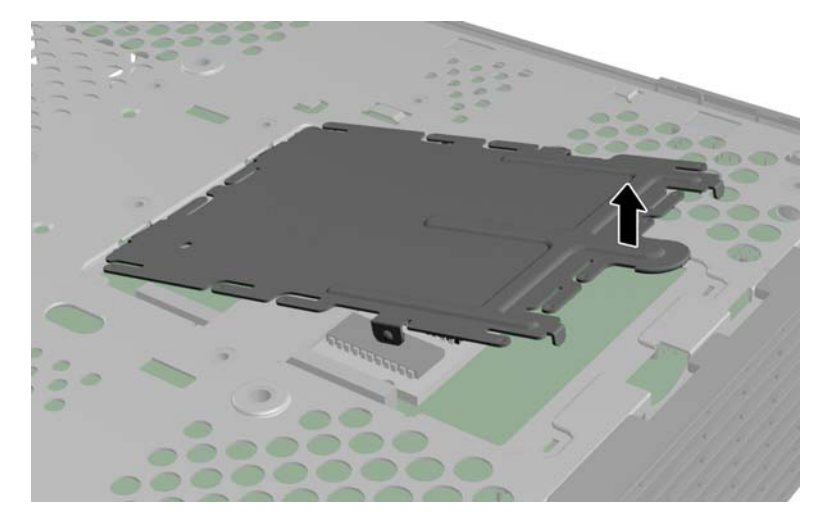

■ 2-8 SODIMM アクセス プレートの取り外し

**3**. SODIMM の切り込みがある方の端をソケットのタブに合わせます。

注意: SODIMM の損傷を防止するため、SODIMM は端部だけを持つようにしてください。 SODIMM の部品に触れたり、SODIMM を曲げたりしないでください。

- **4**. SODIMM を約 20°の角度で持ち、SODIMM が固定されるまでソケットに押し込みます(1)。 SODIMM の左右の端を、均等に力がかかるようにして静かに押し込んでください。
- 注記: SODIMM は、一方向にのみ取り付け可能です。SODIMM の切り込みをソケットのタブ に合わせてください。
	- 図 **2**-**9** SODIMM の取り付け

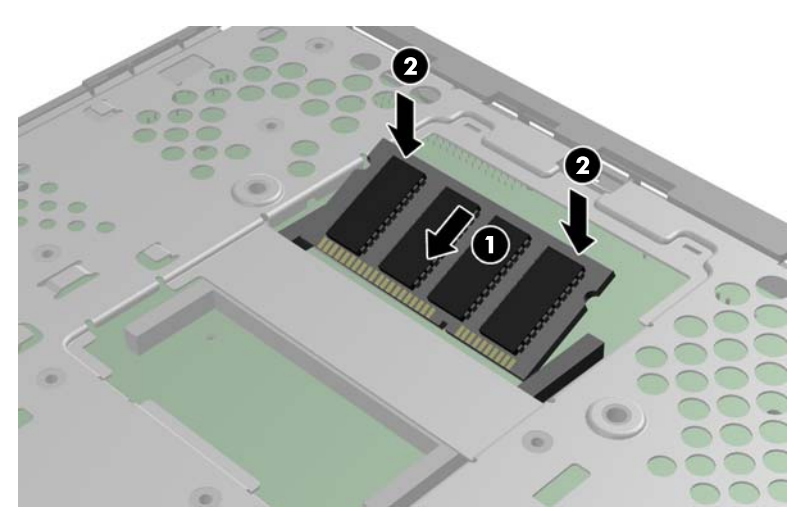

- 5. SODIMM がコンパートメントに入るように押し下げます(2)。
- **6**. HP t610 Thin Client に SODIMM を取り付けている場合は、SODIMM の上にサーマル パッドを 置きます。
- 注意: サーマル パッドは、HP t610 Thin Client 内の SODIMM を冷却しやすくするために必 要です。なお、HP t610 PLUS Thin Client にはサーマル パッドは必要ありません。
	- 図 **2**-**10** HP t610 Thin Client でのサーマル パッドの取り付け

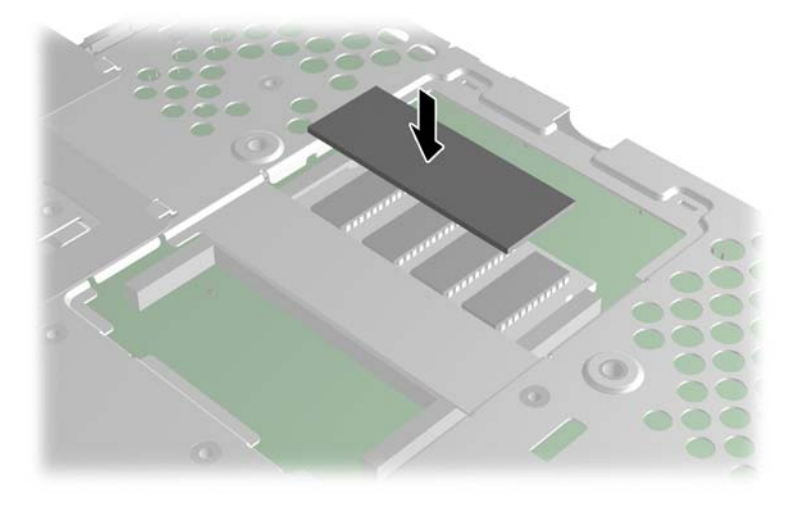

<span id="page-24-0"></span>**7**. SODIMM アクセス プレートの前面の端にあるタブをスロットに挿入し(1)、ラッチが固定され るまでプレートを軽く押し下げます (2)。

図 **2**-**11** SODIMM アクセス プレートの取り付け

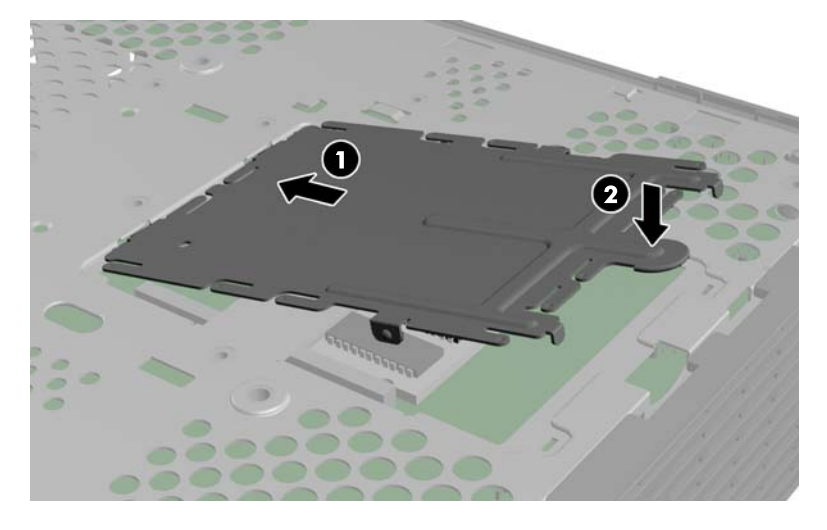

**8**. シリアル番号タブをスライドさせて元の位置に戻します。

### フラッシュ メモリ モジュールの取り付け

取り付けの手順を開始する前に9 [ページの「一般的なハードウェアの取り付け手順」](#page-14-0)を参照し、ハー ドウェアの取り付けまたは交換の前後の手順に沿って操作します。

- 警告! システム ボードにアクセスするには、左側面のパネルを取り外す必要があります。側面の アクセス パネルを取り外す前に、Thin Client の電源がオフになっていて、電源コードがコンセント から抜いてあることを確認してください。
- 注意: 静電気の放電によって、コンピューターやオプション カードの電子部品が破損することが あります。以下の作業を始める前に、アースされた金属面に触れるなどして、身体にたまった静電気 を放電してください。メモリ モジュールを取り扱うときは、金属製の接点に触れないでください。 金属製の接点に触れると、モジュールが破損するおそれがあります。
	- フラッシュ メモリ モジュールを取り付けるには、以下の操作を行います。
	- **1**. 内蔵ハードディスク ドライブが取り付けられている場合は、取り外します。詳しくは、 21 [ページの「内蔵ハードディスク](#page-26-0) ドライブの取り外し」を参照してください。
- **2**. システム ボード上の正しいフラッシュ メモリ モジュール ソケットの位置を確認します。
	- **a**. PATA ソケット(1)には、初期設定でフラッシュ メモリ モジュールが取り付けられてい ます。
	- **b.** SATA ソケット (2) には、別売の SATA フラッシュ メモリ モジュールを取り付けること ができます。

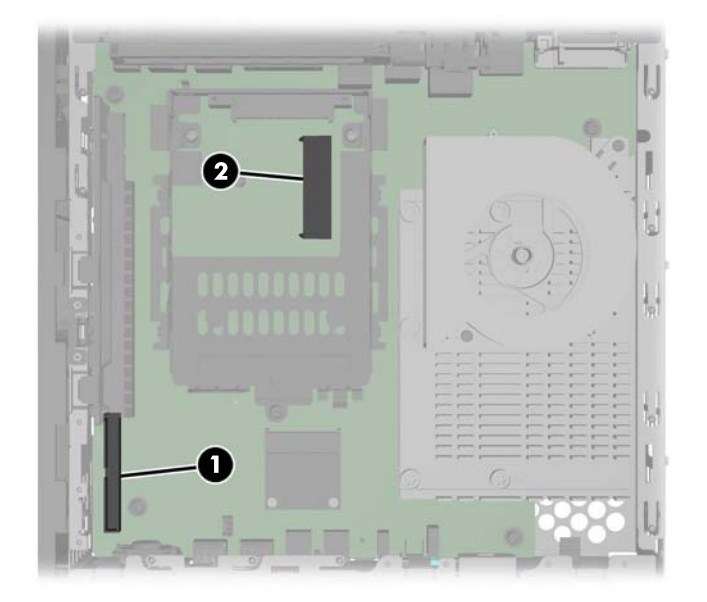

図 **2**-**12** フラッシュ メモリ モジュール ソケットの確認

- **3**. フラッシュ メモリ モジュールのコネクタをシステム ボードのソケットに合わせ、フラッシュ メモリ モジュールをソケットに押し込みます。
	- 学 注記: フラッシュ メモリ モジュールは、一方向にのみ取り付け可能です。 フラッシュ メモリ モジュールの穴とシステム ボード上の固定用ポストの位置を合わせてください。

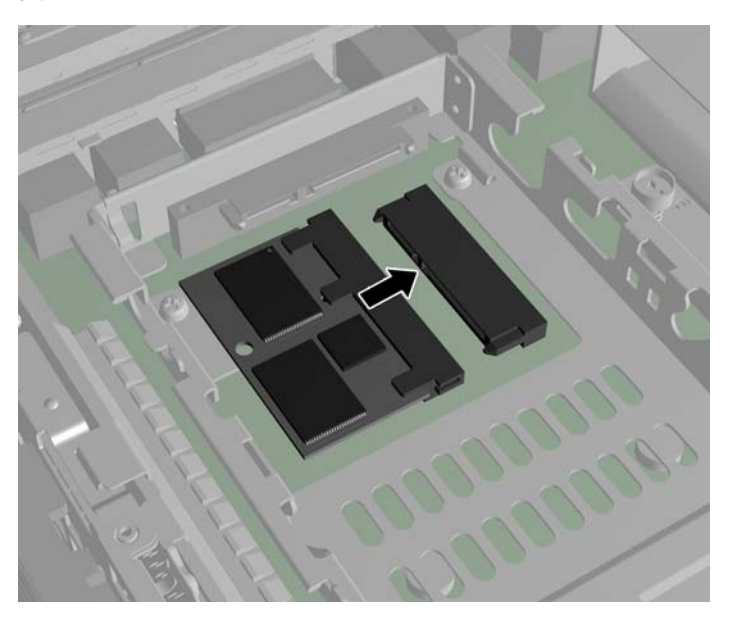

図 **2**-**13** フラッシュ メモリ モジュールの取り付け

<span id="page-26-0"></span>**4**. システム ボード上の固定用ポストがモジュールの穴と合うように、モジュール コネクタをフ ラッシュ メモリ モジュール ソケットにしっかりと押し込みます (1)。

図 **2**-**14** フラッシュ メモリ モジュールの固定

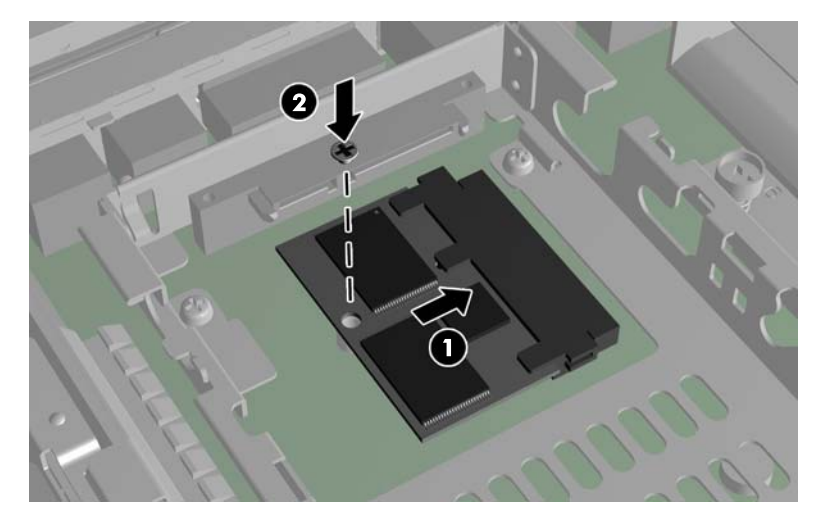

**5**. フラッシュ メモリ モジュール オプション キットに付属のネジをモジュールの穴を通して固 定用ポストに差し込み(2)、締め付けてモジュールを固定します。

### 内蔵ハードディスク ドライブの交換

作業を開始する前に、ハードウェアの取り付けまたは交換の前後に必要な手順を9 [ページの「一般的](#page-14-0) [なハードウェアの取り付け手順」で](#page-14-0)確認してください。

警告! システム ボードにアクセスするには、左側面のパネルを取り外す必要があります。側面の アクセス パネルを取り外す前に、Thin Client の電源がオフになっていて、電源コードがコンセント から抜いてあることを確認してください。

#### 内蔵ハードディスク ドライブの取り外し

内蔵ハードディスク ドライブを取り外すには、以下の操作を行います。

**1**. PCI-Express カードが取り付けられている場合は、取り外します。

<span id="page-27-0"></span>**2**. ドライブ ブラケットのラッチを持ち上げ(1)、ドライブ ブラケットをスライドさせて取り付け ブラケットから引き出します (2)。

図 **2**-**15** 取り付けアセンブリからのハードディスク ドライブ ブラケットの取り外し

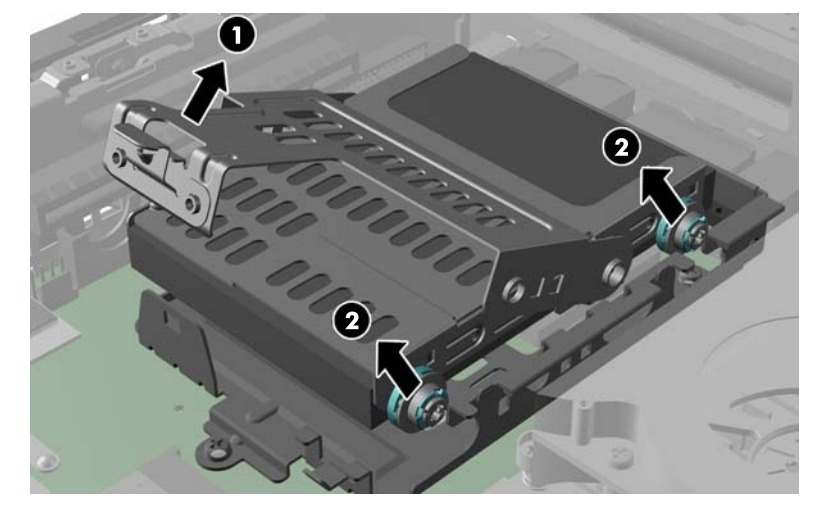

**3**. ハードディスク ドライブをドライブ ブラケットに固定している 4 つのネジを取り外し(1)、ブ ラケットからハードディスク ドライブを取り出します (2)。

図 **2**-**16** ドライブ ブラケットからのハードディスク ドライブの取り出し

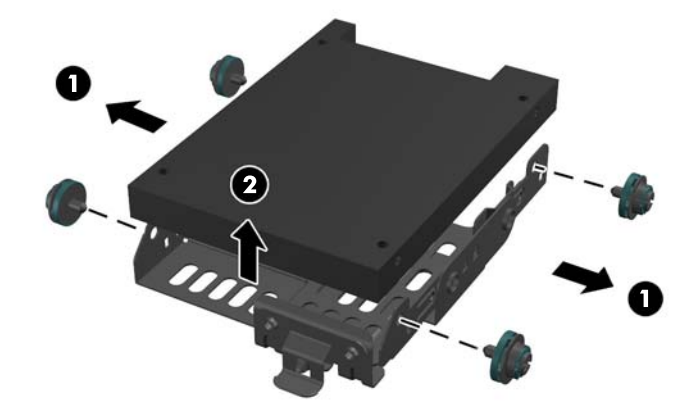

注記: この 4 つのネジは、別のハードディスク ドライブの取り付けのために保管しておいて ください。

### 内蔵ハードディスク ドライブの取り付け

内蔵ハードディスク ドライブを取り付けるには、以下の操作を行います。

**1**. PCIe カードが取り付けられている場合は、取り外します。

**2**. ハードディスク ドライブをドライブ ブラケットに挿入し(1)、キットに付属の 4 つのネジを締 め付けて固定します (2)。

図 **2**-**17** ドライブ ブラケットへのハードディスク ドライブの挿入

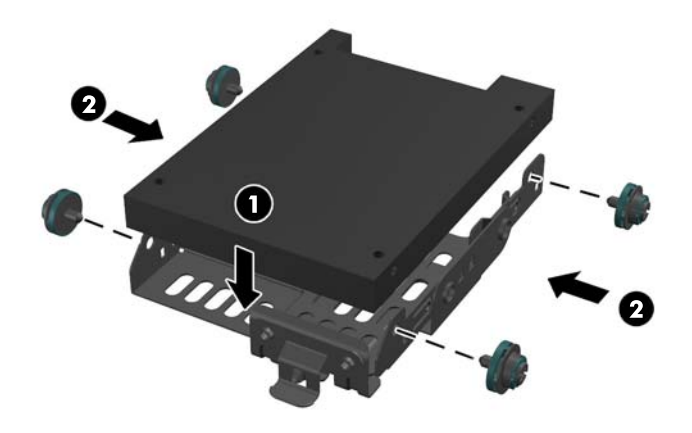

3. システム ボード上の内蔵ハードディスク ドライブのコネクタ (1) および取り付けブラケット (2)の位置を確認します。

図 **2**-**18** システム ボード上のハードディスク ドライブのコネクタおよび取り付けブラケッ トの確認

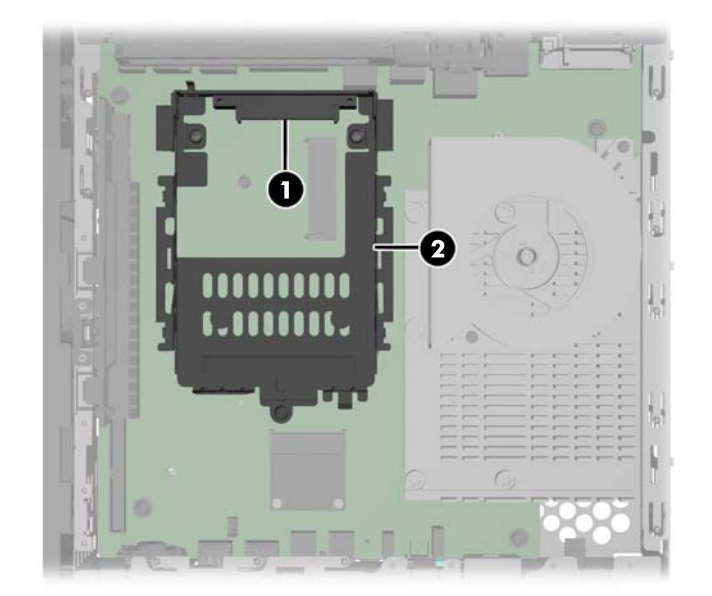

<span id="page-29-0"></span>**4**. ドライブ ブラケットの側面のネジを取り付けブラケット内のスロットに合わせ、ドライブ ブラ ケットを取り付けブラケットにスライドさせます(1)。

図 **2**-**19** ドライブ ブラケットへのハードディスク ドライブの固定

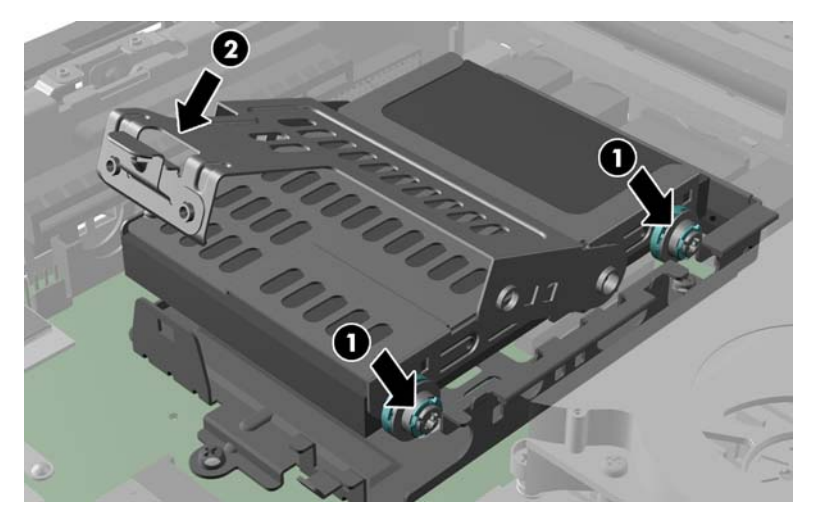

- **5**. ドライブ ブラケットのラッチをしっかりと押し下げ、ドライブを内蔵ハードディスク ドライブ のコネクタに押し込んでドライブ アセンブリを固定します(2)。
- **6**. 必要に応じて、PCIe カードを取り付けなおします。詳しくは、24 ページの「PCI-Express カー ドの取り付け」を参照してください。

### **PCI-Express** カードの取り付け

PCIe ライザー カードが取り付けられている HP t610 PLUS Thin Client には、別売の PCI-Express (PCIe)カードを取り付けることができます。

作業を開始する前に、ハードウェアの取り付けまたは交換の前後に必要な手順を9[ページの「一般的](#page-14-0) [なハードウェアの取り付け手順」で](#page-14-0)確認してください。

警告! システム ボードにアクセスするには、左側面のパネルを取り外す必要があります。側面の アクセス パネルを取り外す前に、Thin Client の電源がオフになっていて、電源コードがコンセント から抜いてあることを確認してください。

PCIe カードを取り付けるには、以下の操作を行います。

- **1**. プラスチック製のカバーのタブを押し下げて、シャーシから引き出します。
	- 図 **2**-**20** 拡張スロットのカバーの取り外し

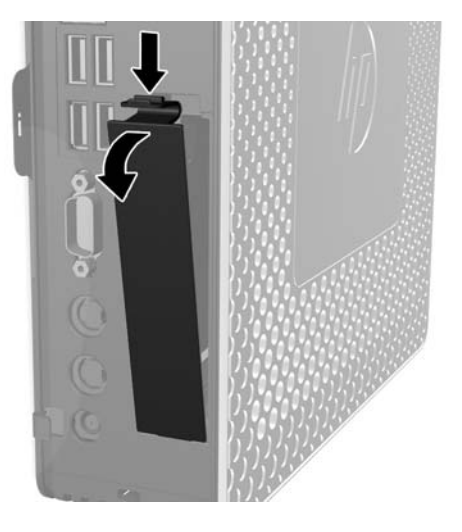

**2**. 拡張スロット カバーを Thin Client の内側に固定している金属製のラッチを開き(1)、拡張ス ロット カバーを取り外します (2)。

図 **2**-**21** 拡張スロット カバーの取り外し

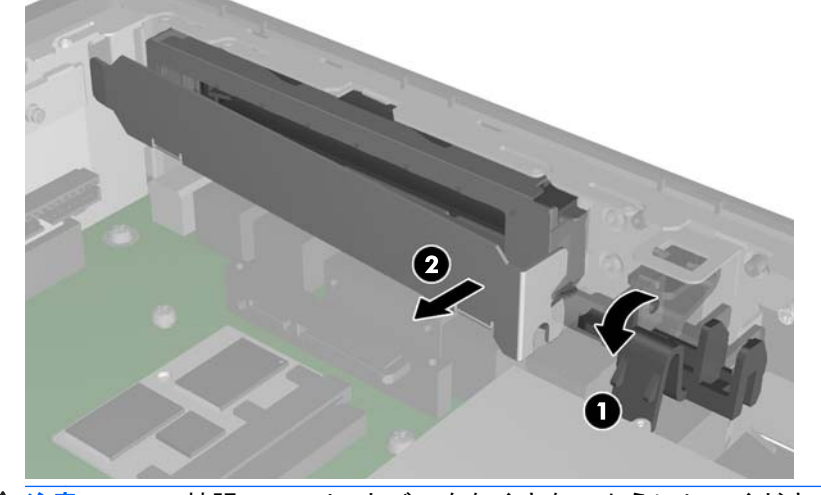

△注意: この拡張スロット カバーをなくさないようにしてください。拡張カードを取り外した 場合は、コンピューター内部の温度が上がりすぎないようにするために、新しいカードまたは拡 張スロット カバーを取り付ける必要があります。

<span id="page-31-0"></span>**3**. PCIe カードのコネクタを PCI ライザー カードのソケットおよび拡張スロットに合わせます。 PCIe カードをソケットにしっかりと押し込んで、PCIe カードが正しく取り付けられ、コネクタ と拡張スロットがぴったりと合うようにします(1)。

図 **2**-**22** PCIe カードの取り付け

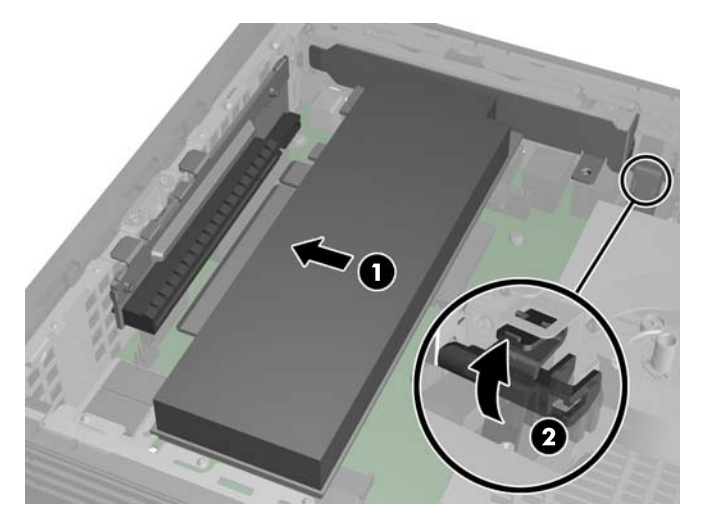

**4**. 金属製のラッチを閉じて PCIe カードを固定します(2)。

### 外付けドライブの取り付け

t610 ではさまざまな USB ドライブをオプションとして使用できます。これらのドライブについて詳 しくは、<http://h50146.www5.hp.com/products/desktops/thinclient/>にアクセスするか、オプション に付属の説明書を参照してください。

使用可能なオプションについて詳しくは、HP の Web サイト ([http://h50146.www5.hp.com/](http://h50146.www5.hp.com/products/desktops/thinclient/) [products/desktops/thinclient/](http://h50146.www5.hp.com/products/desktops/thinclient/))を参照してください。

<span id="page-32-0"></span>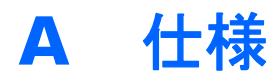

#### 表 **A**-**1 HP t610 Thin Client**

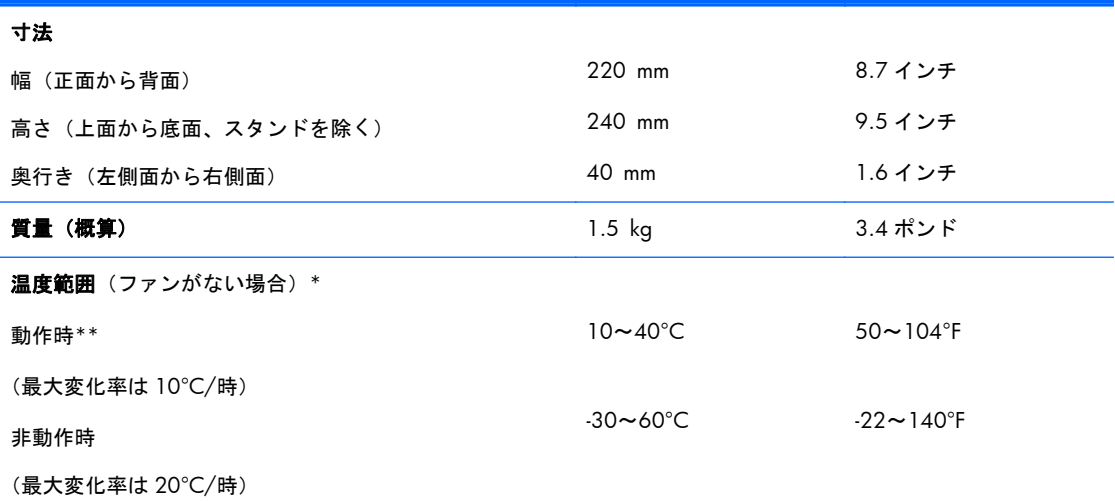

\*動作温度は、継続的に直射日光の当たらない環境で、海抜 3000 m まで 300 m ごとに 1.0°C 下がります。取り付 けられたオプションの種類および数によって、上限が異なります。 \*\*HP クイック リリースを使用して Thin Client をフラット パネル モニターに取り付けている場合の動作温度範囲は 10~35°C です

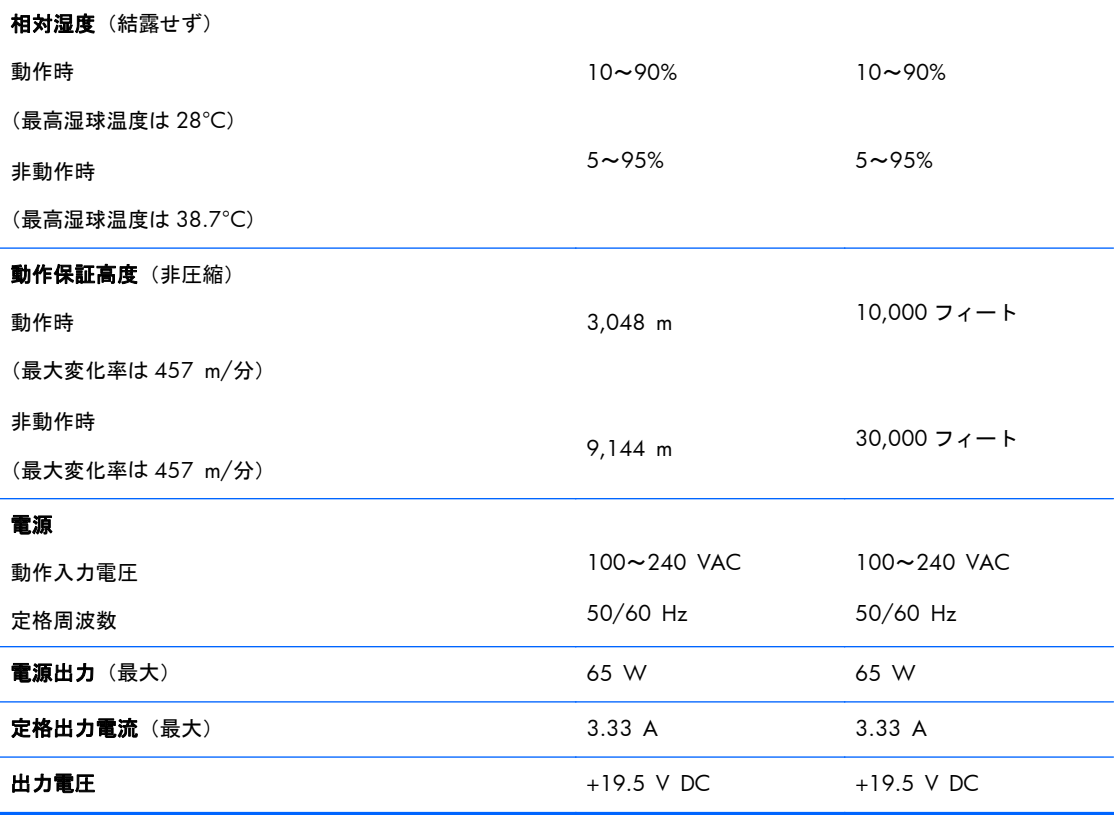

<span id="page-33-0"></span>表 **A**-**2 HP t610 PLUS Thin Client**

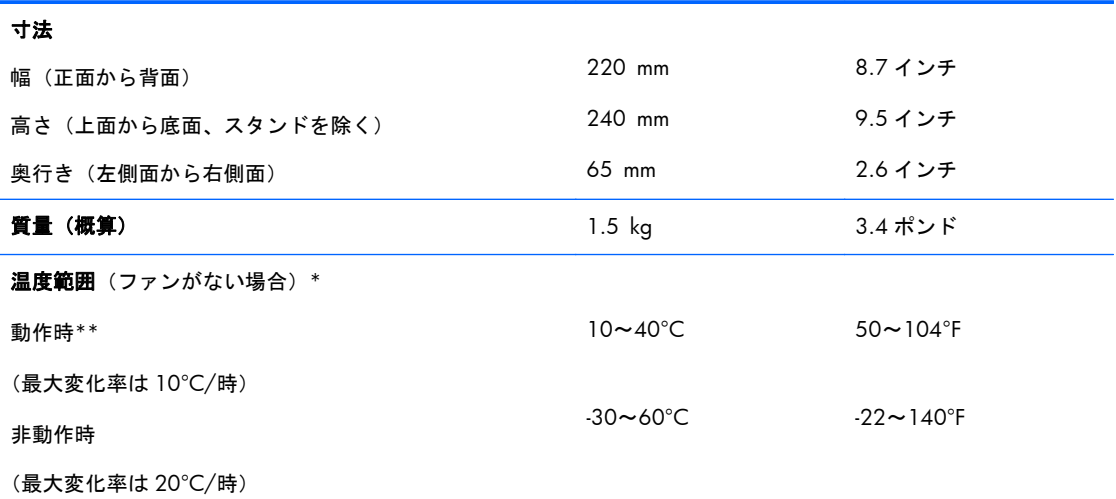

\*動作温度は、継続的に直射日光の当たらない環境で、海抜 3000 m まで 300 m ごとに 1.0°C 下がります。取り付 けられたオプションの種類および数によって、上限が異なります。 \*\*HP クイック リリースを使用して Thin Client をフラット パネル モニターに取り付けている場合の動作温度範囲は 10~35°C です

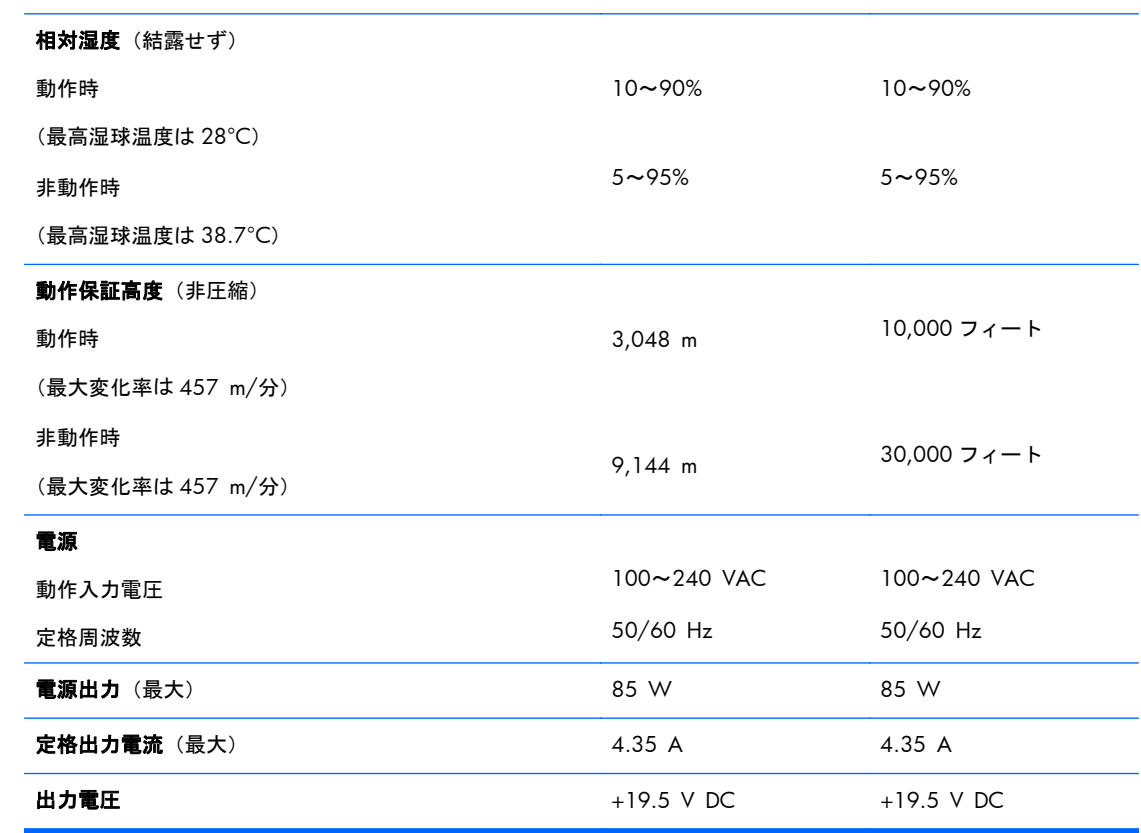

# <span id="page-34-0"></span>**B** セキュリティ機能

# **Thin Client** のセキュリティ保護

HP t610 シリーズ Flexible Thin Client はセキュリティ ロック ケーブルを取り付けられるように設 計されています。セキュリティ ロック ケーブルによって、ケースをロックできるだけでなく、Thin Client が不正に移動されることを抑止できます。このオプション製品の購入については、HP 製品販売 店にお問い合わせになるか、HP の Web サイト([http://h30094.www3.hp.com/product.asp?](http://h30094.www3.hp.com/product.asp?sku=2563044&pagemode=ca) [sku=2563044&pagemode=ca](http://h30094.www3.hp.com/product.asp?sku=2563044&pagemode=ca)、英語サイト)にアクセスしてください。

- **1**. 背面パネルのセキュリティ ロック ケーブル用スロットを確認します。
- **2**. ロック ケーブルを差し込み、ロック ケーブルの鍵でロックします。

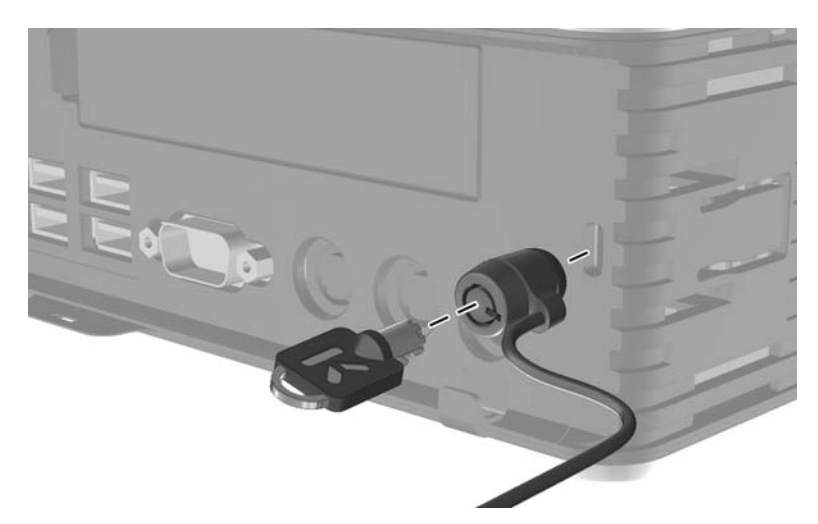

■B-1 Thin Client のセキュリティ保護

# <span id="page-35-0"></span>**C Thin Client** の取り付け

## **HP** クイック リリース

HP t610 シリーズ Flexible Thin Client 本体の片面には、4 つの取り付け穴があります。これらの取り 付け穴は、フラット パネル モニター、薄型ディスプレイ、薄型テレビなどの薄型ディスプレイ(FD) 用の業界標準の取り付けインターフェイスを規定する、VESA(Video Electronics Standards Association)規格に準拠しています。HP クイック リリースを VESA 準拠の取り付け穴に接続すると、 Thin Client をさまざまな向きで取り付けることができます。

注記: クイック リリースを Thin Client に取り付ける場合は、クイック リリース キットに含まれ ている長さ 15 mm のネジを使用します。

図 **C**-**1** HP クイック リリース

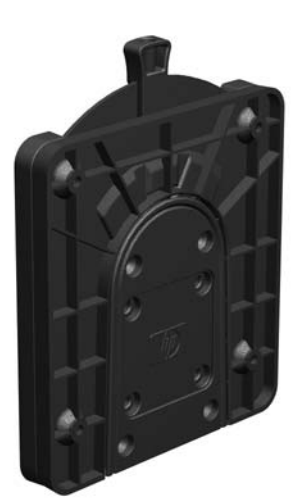

このオプションについて詳しくは、HP の Web サイト、[http://h50146.www5.hp.com/products/](http://h50146.www5.hp.com/products/desktops/thinclient/) [desktops/thinclient/](http://h50146.www5.hp.com/products/desktops/thinclient/)にアクセスし、お使いの製品を選択してください。

HP クイック リリースを VESA 準拠の取り付け穴のある Thin Client で使用するには、以下の操作を行 います。

**1**. 取り付け器具のキットに含まれている長さ 15 mm のネジを 4 つ使用して、以下の図のように HP クイック リリースの一方を Thin Client に取り付けます。

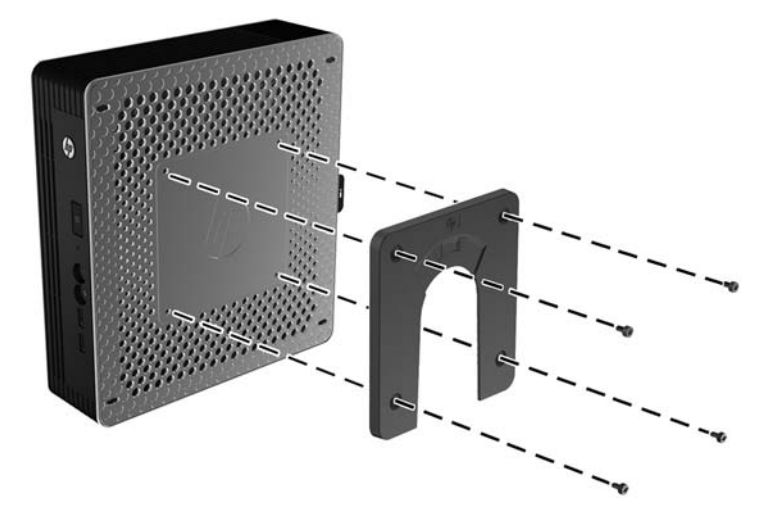

**図 C-2** HP クイック リリースの Thin Client への取り付け

- **2**. 取り付け器具のキットに含まれているネジを 4 つ使用して、HP クイック リリースのもう一方 を、Thin Client の設置先デバイスに取り付けます。リリース レバーが上向きになっていること を確認してください。
	- 図 **C**-**3** 別のデバイスへの HP クイック リリースの取り付け

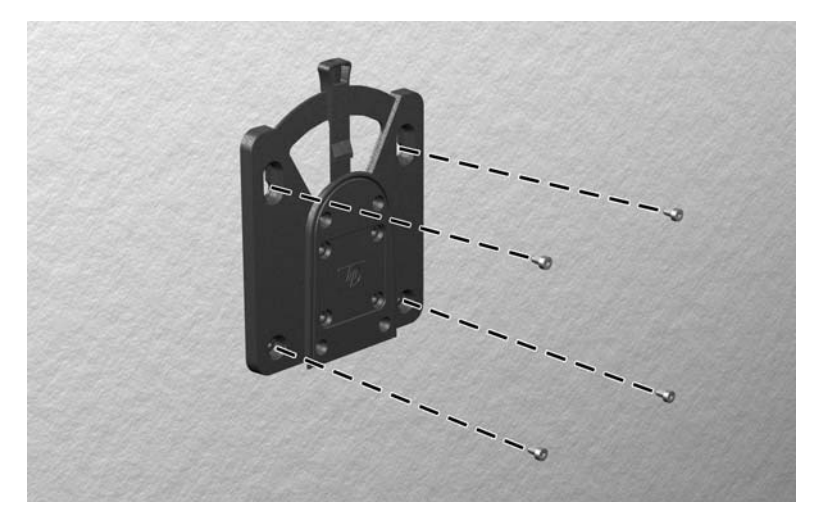

<span id="page-37-0"></span>3. Thin Client の取り付け器具を、設置先の取り付け器具に向けて(1)上から差し込みます(2)。 正しく固定されるとカチッという音がします。

図 **C**-**4** Thin Client の取り付け

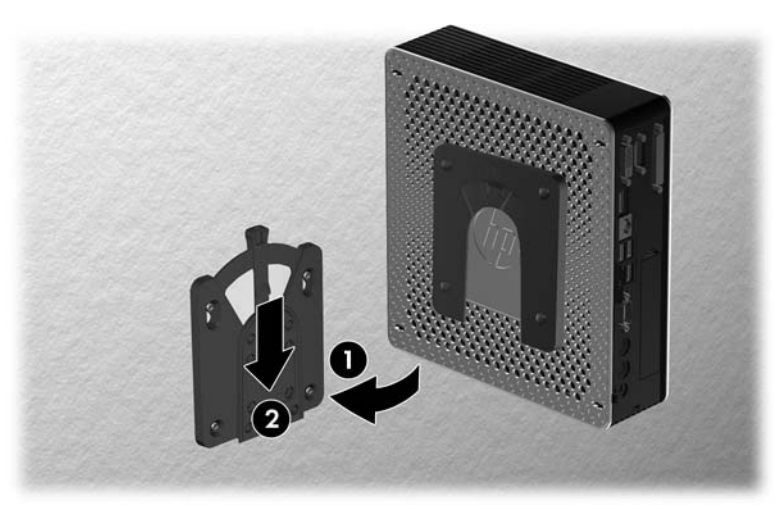

- $\frac{dy}{dx}$ 注記: 接続されると、HP クイック リリースは所定の位置に自動的に固定されます。Thin Client を 取り外すには、レバーを片側にスライドさせるだけで済みます。
- 注意: HP クイック リリースが正しく機能し、すべてのコンポーネントが確実に固定されるように するために、設置先の取り付け器具にあるリリース レバーと、Thin Client 側の取り付け器具にある 丸みを帯びた開口部の両方が上向きになっていることを確認してください。

## 推奨されている取り付け方法

以下に推奨されている取り付け方法の例を図で示します。

- Thin Clientは、フラット パネル モニター スタンドの背面に取り付けることができます。
- 図 **C**-**5** モニター スタンドの背面に取り付けられた Thin Client

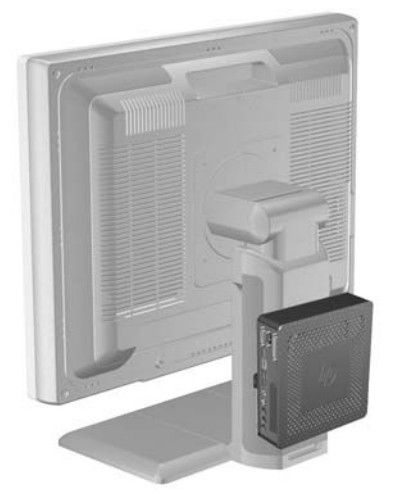

● Thin Client は壁に取り付けることができます。

#### 図 **C**-**6** 壁に取り付けられた Thin Client

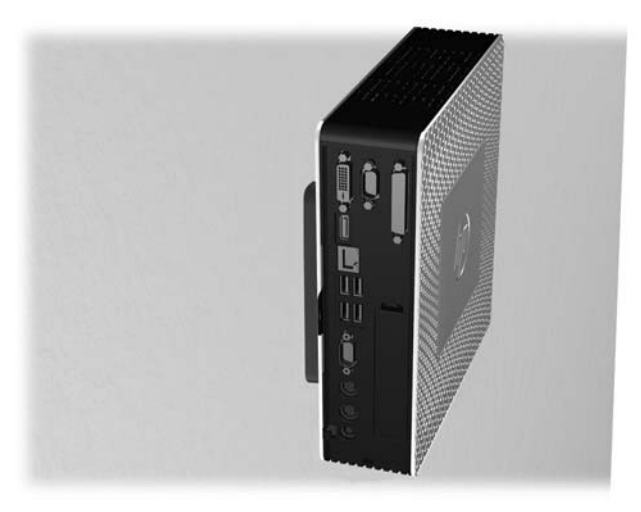

- Thin Client は、上に 2.5 cm 以上の空間を確保して、机の下に取り付けることができます。
- 図 **C**-**7** 机の下に取り付けられた Thin Client

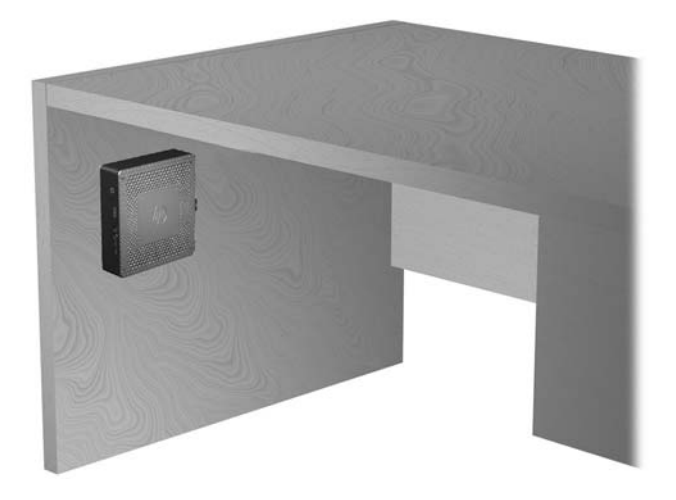

# <span id="page-39-0"></span>**D Thin Client** の手入れと設置方法

# **Thin Client** の手入れ

Thin Client の適切な手入れの方法については、以下を参照してください。

- Thin Client の外部パネルを取り外した状態で使用しないでください。
- Thin Client を湿度の高い所や、直射日光の当たる場所、または極端に温度が高い場所や低い場所 には置かないでください。Thin Client の推奨される温度範囲および湿度範囲について詳しくは、 27 [ページの「仕様」](#page-32-0)を参照してください。
- Thin Client 本体やキーボードに液体をこぼさないでください。
- Thin Client やモニターの外側、およびキーボードの表面が汚れたら、まず電源を切り、水で軽く 湿らせた柔らかい布で汚れを落とした後、糸くずの出ない柔かい布で拭いて乾かしてください。 洗剤などを使用すると、変色や変質の原因となります。

## 推奨されている設置方法

HP では、Thin Client の以下の設置方法を推奨しています。

注意: Thin Client が正しく機能するためには、HP で推奨されている方法で設置する必要がありま す。

- Thin Client は、付属のスタンドを使用して縦置きで使用できます。
- 図 **D**-**1** 縦置きでの設置

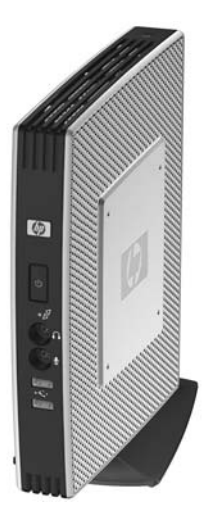

● Thin Client は、ゴム製の脚を下にして横置きにすることができます。

#### 図 **D**-**2** 横置きでの設置

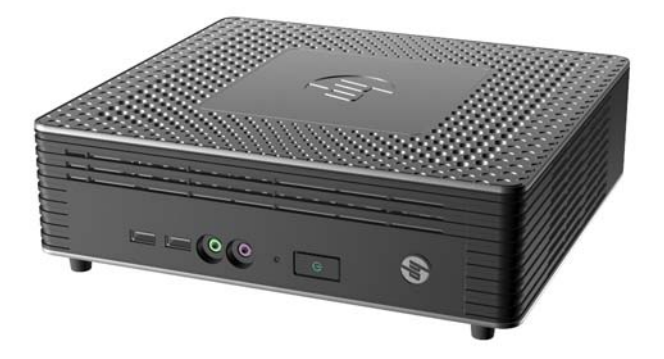

● Thin Client の上に 2.5 cm 以上の空間を確保して、モニター スタンドの下に置くことができま す。

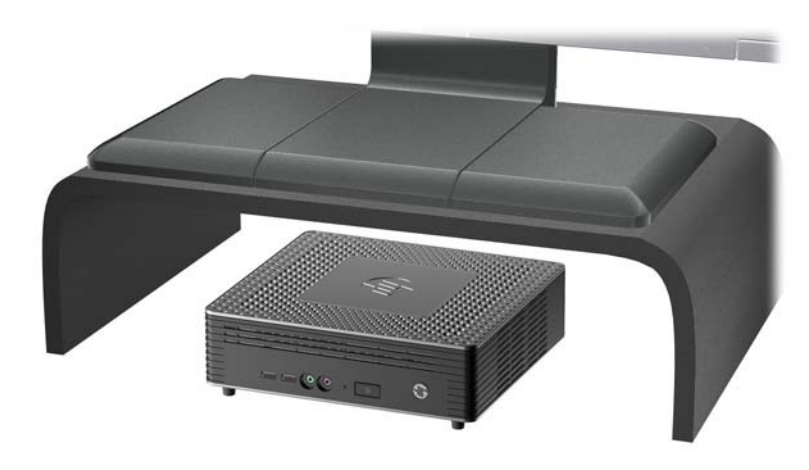

図 **D**-**3** モニター スタンドの下への設置

# <span id="page-41-0"></span>推奨されていない設置方法

HP では、Thin Client の以下の設置方法を推奨していません。

注意: 推奨されていない方法で Thin Client を設置すると、操作に失敗したり、デバイスに損傷を与 えたりする場合があります。

注意: 動作温度を維持するために、Thin Client は適切な通気が必要です。通気孔をふさがないでく ださい。

Thin Client を引き出しやその他の密閉された空間に置かないでください。Thin Client の上にモニ ターなどを置かないでください。動作温度を維持するために、Thin Client には適切な通気が必要で す。

図 **D**-**4** Thin Client を引き出しやその他の密閉された空間に置かないでください。

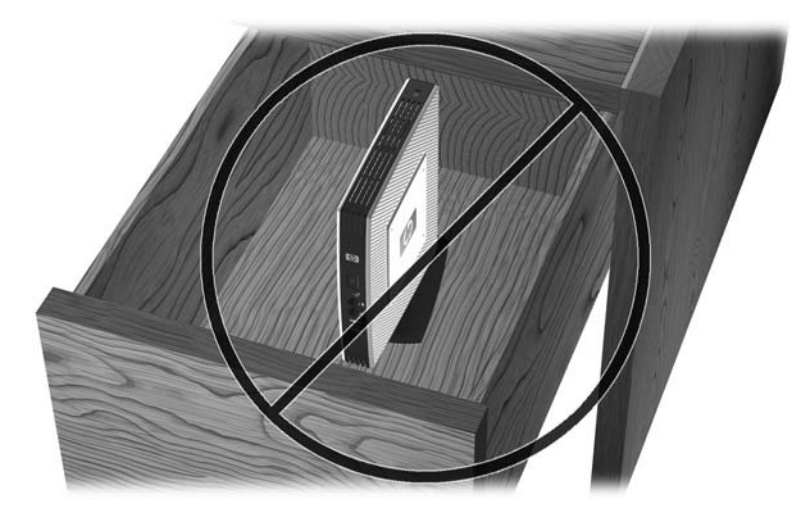

図 **D**-**5** Thin Client の上にモニターを置かないでください。

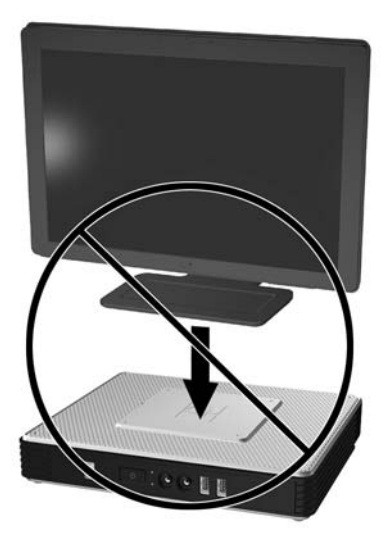

# <span id="page-42-0"></span>**E** 静電気対策

人間の指など、導電体からの静電気放電によって、システム ボードなどの静電気に弱いデバイスに 損傷を与えることがあります。このような損傷によって、デバイスの耐用年数が短くなることがあり ます。

## 静電気による損傷の防止

静電気による損傷を防ぐには、以下のことを守ってください。

- 運搬や保管の際は、静電気防止用のケースに入れ、手で直接触れることは避けます。
- 静電気に弱い部品は、静電気防止措置のなされている作業台に置くまでは、専用のケースに入れ たままにしておきます。
- 部品をケースから取り出す前に、まずケースごとアースされている面に置きます。
- ピン、リード線、および回路には触れないようにします。
- 静電気に弱い部品に触れるときには、常に自分の身体に対して適切なアースを行います。

## アースの方法

アースにはいくつかの方法があります。静電気に弱い部品を取り扱うときには、以下のうち 1 つ以上 の方法でアースを行ってください。

- すでにアースされている Thin Client のシャーシにアース バンドをつなぎます。アース バンド は柔軟な帯状のもので、アース コード内の抵抗は、1 MΩ±10%です。アースを正しく行うため に、アース バンドを肌に密着させてください。
- 立って作業する場合には、かかとやつま先にアース バンドを付けます。導電性または静電気拡 散性の床の場合、両足にアース バンドをつけます。
- 磁気を帯びていない作業用具を使用します。
- 折りたたみ式の静電気防止マットが付いた、携帯式の作業用具もあります。

上記のような、適切にアースを行うための器具がない場合は、HP のサポート窓口にお問い合わせくだ さい。

 $\frac{p}{p}$ 注記: 静電気について詳しくは、HP のサポート窓口にお問い合わせください。

# <span id="page-43-0"></span>**F** 運搬時の注意

## 運搬時の注意

Thin Client を運搬する場合は、以下のことを守ってください。

- **1**. Thin Client と外部装置の電源を切ります。
- **2**. 電源コンセントから電源コードを抜き取り、次に Thin Client からも抜き取ります。
- **3**. 外部装置の電源コードを電源コンセントから抜いてから、外部装置からも抜き取ります。
- **4**. お買い上げのときにコンピューターが入っていた箱か、同等の箱に保護材を十分に詰め、コン ピューターとキーボードやマウスなどの外部システム装置を入れて梱包します。

 $\frac{dy}{dx}$ 注記: 運搬中の環境条件については、27 [ページの「仕様」](#page-32-0)を参照してください。

## 修理サービスについての重要な情報

Thin Client を HP に送付して修理または交換を依頼される場合は、必ず事前に外付けオプションを取 り外し、大切に保管しておいてください。

お客様からお送りいただいた装置そのものを修理して返却する対応を行っている国では、修理後の装 置に、お送りいただいたときの内蔵メモリやフラッシュ モジュールを搭載して返却するよう HP は最 大限の努力をしております。

お客様からお送りいただいた装置そのものを修理して返却する対応を行っていない国では、外付けオ プションと同じように、内蔵オプションもあらかじめ取り外し、お客様で大切に保管しておいてくだ さい。HP に送付する前に、Thin Client を購入時の構成に戻してください。なお、どちらの修理サー ビスに対応しているかは、各国の HP のサポート窓口にお問い合わせください。

# <span id="page-44-0"></span>索引

#### **D**

DisplayPort コネクタの位置 [2](#page-7-0)

#### **E**

Ethernet コネクタの位置 [2](#page-7-0)

#### **H**

HP t610 PLUS Thin Client PCIe カード [24](#page-29-0) 仕様 [28](#page-33-0) 前面の各部 [1](#page-6-0) 背面の各部 [3](#page-8-0) HP t610 Thin Client 仕様 [27](#page-32-0) 前面の各部 [1](#page-6-0) 背面の各部 [2](#page-7-0) HP クイック リリース [30](#page-35-0)

### **P**

PCIe カード HP t610 PLUS Thin Client [24](#page-29-0) 取り付け [24](#page-29-0) PS/2 コネクタの位置 [2](#page-7-0)

**R**

RJ-45 コネクタの位置 [2](#page-7-0)

**S** SODIMM、取り付け [16](#page-21-0)

#### **T**

Thin Client の取り付け [30](#page-35-0)

#### **U**

USB コネクタ 位置 [1](#page-6-0), [2](#page-7-0)

#### **W**

Web サイト HP ハードウェア ドライバー [10](#page-15-0) Thin Client、オプション [1](#page-6-0)

Thin Client のハードウェアおよ びソフトウェア [1](#page-6-0) USB ドライブのオプション [26](#page-31-0) オプション [1](#page-6-0), [29,](#page-34-0) [30](#page-35-0) 情報 [2](#page-7-0) 外付け USB ドライブ [26](#page-31-0) ダウンロード [10](#page-15-0) Windows ロゴ キー [6,](#page-11-0) [7](#page-12-0)

### あ

アースの方法 [37](#page-42-0) アクセス パネル 取り付け [13](#page-18-0) 取り外し [10](#page-15-0) 脚、取り付け [3](#page-8-0)

う 運搬時の注意 [38](#page-43-0)

### お

オプション [16](#page-21-0) サポート対象 [9](#page-14-0) 取り付け [9](#page-14-0) 温度の仕様 [27](#page-32-0), [28](#page-33-0)

### か

各部 前面 [1](#page-6-0) 背面 [2](#page-7-0)

### き

キーボード Windows ロゴ キー [7](#page-12-0) ファンクション キー [7](#page-12-0) レイアウト [6](#page-11-0) 金属製の側面カバー 取り付け [13](#page-18-0) 取り外し [12](#page-17-0)

#### け 警告 感電 [9](#page-14-0), [10,](#page-15-0) [14](#page-19-0), [16,](#page-21-0) [19](#page-24-0), [21,](#page-26-0) [24](#page-29-0) 火傷 [9](#page-14-0)

### こ

交換 ハードディスク ドライブ [21](#page-26-0) バッテリ [14](#page-19-0) 構成内容 キーボード [6](#page-11-0) マウス [7](#page-12-0) 高度の仕様 [27](#page-32-0), [28](#page-33-0) 固定スロット、電源コード [5](#page-10-0) ゴム製の脚、取り付け [3](#page-8-0)

### し

湿度の仕様 [27](#page-32-0), [28](#page-33-0) 質量 [27](#page-32-0), [28](#page-33-0) シャットダウン [9](#page-14-0) 修理サービス [38](#page-43-0) 仕様 HP t610 PLUS Thin Client [28](#page-33-0) HP t610 Thin Client [27](#page-32-0) Thin Client [27](#page-32-0) 温度 [27](#page-32-0), [28](#page-33-0) 高度 [27](#page-32-0), [28](#page-33-0) 湿度 [27](#page-32-0), [28](#page-33-0) 質量 [27](#page-32-0), [28](#page-33-0) 寸法 [27](#page-32-0), [28](#page-33-0) 相対湿度 [27](#page-32-0), [28](#page-33-0) 定格出力電流 [27](#page-32-0), [28](#page-33-0) 電源 [27](#page-32-0), [28](#page-33-0) 電源出力 [27](#page-32-0), [28](#page-33-0) ハードウェア [27](#page-32-0) シリアル コネクタの位置 [2](#page-7-0) シリアル番号の記載位置 [8](#page-13-0)

#### す

推奨されていない設置方法 引き出しの中 [36](#page-41-0) モニターの下 [36](#page-41-0) 推奨されている設置方法 [34](#page-39-0) 縦置き [34](#page-39-0) モニター スタンドの下 [34](#page-39-0) 横置き [34](#page-39-0) 推奨されている取り付け方法 [32](#page-37-0) スタンド 取り付け [4](#page-9-0) 取り外し [5](#page-10-0) 寸法 [27](#page-32-0), [28](#page-33-0)

#### せ

静電気による損傷の防止 [37](#page-42-0) 静電気の放電 [37](#page-42-0) セキュリティ [29](#page-34-0) 前面の各部 HP t610 PLUS Thin Client [1](#page-6-0) HP t610 Thin Client [1](#page-6-0)

#### そ

相対湿度の仕様 [27](#page-32-0), [28](#page-33-0) 側面カバー 取り付け [13](#page-18-0) 取り外し [12](#page-17-0) 側面のアクセス パネル 取り付け [13](#page-18-0) 取り外し [10](#page-15-0) 外付けドライブ [26](#page-31-0)

#### た

ダウンロード、Web サイト [10](#page-15-0)

#### ち 注意

HP クイック リリース [32](#page-37-0) Thin Client の設置方法 [34,](#page-39-0) [36](#page-41-0) 静電気 [9](#page-14-0) 通気 [36](#page-41-0)

#### て

定格出力電流 [27](#page-32-0), [28](#page-33-0) ディスプレイ コネクタの位置 [2](#page-7-0) 電源コード固定スロット [5](#page-10-0) 電源コネクタの位置 [2](#page-7-0)

電源出力の仕様 [27](#page-32-0), [28](#page-33-0) 電源の仕様 [27](#page-32-0), [28](#page-33-0) 電源ボタンの位置 [1](#page-6-0) 電源ランプの位置 [1](#page-6-0)

#### と

ドライブ、外付け [26](#page-31-0) 取り付け HP クイック リリース [30](#page-35-0) HP クイック リリースへの Thin Client [30](#page-35-0) PCIe カード [24](#page-29-0) SODIMM [16](#page-21-0) 金属製の側面カバー [13](#page-18-0) ゴム製の脚 [3](#page-8-0) スタンド [4](#page-9-0) 側面のアクセス パネル [13](#page-18-0) ハードウェア [9](#page-14-0) フラッシュ メモリ モジュー ル [19](#page-24-0) ロック ケーブル [29](#page-34-0) 取り付け手順 [9](#page-14-0) 取り付け方法 壁掛け用 [32](#page-37-0) 机の下 [32](#page-37-0) モニター スタンドの背面 [32](#page-37-0) 取り外し SODIMM [16](#page-21-0) 金属製の側面カバー [12](#page-17-0) スタンド [5](#page-10-0) 側面のアクセス パネル [10](#page-15-0) バッテリ [14](#page-19-0)

### に

日常的なお手入れ [34](#page-39-0)

#### は

ハードウェア アップグレード [9](#page-14-0) 仕様 [27](#page-32-0) ハードディスク ドライブ、交換 [21](#page-26-0) 背面の各部 [2](#page-7-0) HP t610 PLUS Thin Client [3](#page-8-0) HP t610 Thin Client [2](#page-7-0) バッテリ、交換 [14](#page-19-0)

ふ ファンクション キー [7](#page-12-0) フラッシュ動作ランプの位置 [1](#page-6-0) フラッシュ メモリ モジュール、取 り付け [19](#page-24-0)

#### へ

ヘッドフォン コネクタの位置 [1](#page-6-0)

### ま

マイク コネクタの位置 [1](#page-6-0) マウスの機能 [7](#page-12-0)

### め

メモリ モジュール、取り付け [19](#page-24-0)

#### ら

ラインアウト オーディオの位置 [2](#page-7-0)

#### ろ

ロック ケーブル、取り付け [29](#page-34-0)